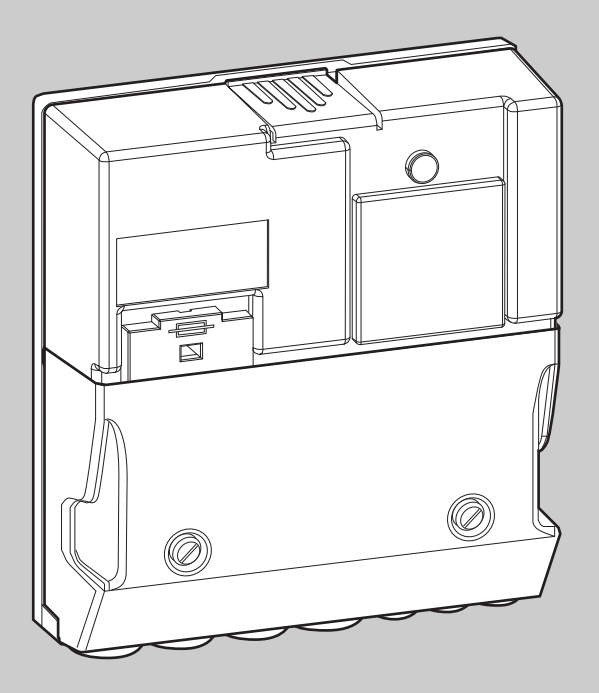

# **EMS plus**

6 720 647 106-00.1O

# Logamatic PM10

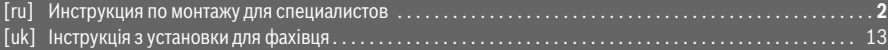

# **Buderus**

# <span id="page-1-0"></span>**Содержание**

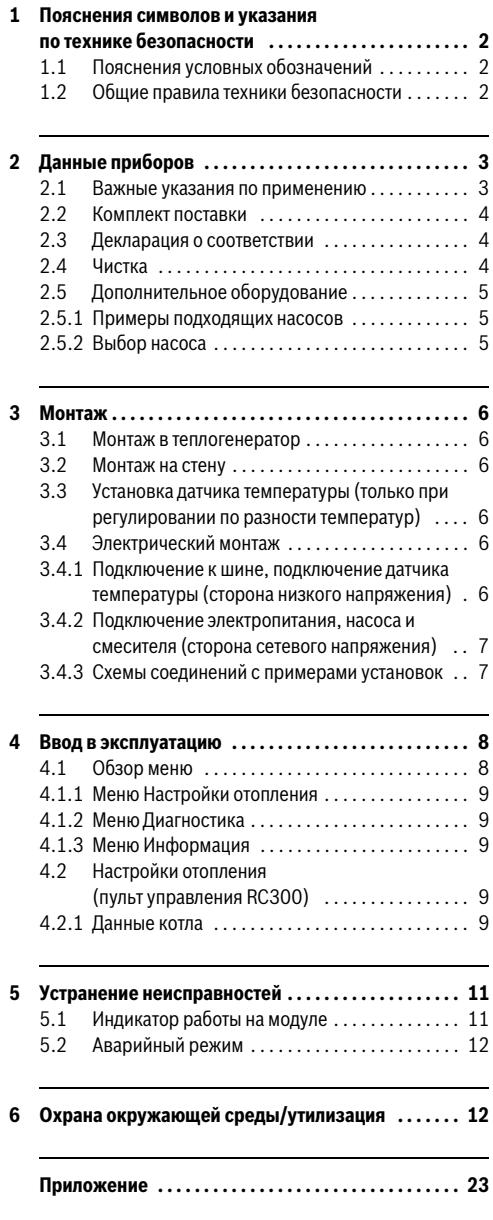

# **1 Пояснения символов и указания по технике безопасности**

#### **1.1 Пояснения условных обозначений**

#### **Предупреждения**

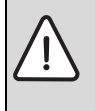

Предупреждения обозначены в тексте восклицательным знаком в треугольнике. Выделенные слова в начале предупреждения обозначают вид и степень тяжести последствий, наступающих в случае непринятия мер безопасности.

Следующие слова определены и могут применяться в этом документе.

- **УВЕДОМЛЕНИЕ** означает, что возможно повреждение оборудования.
- **ВНИМАНИЕ** означает, что возможны травмы лёгкой и средней тяжести.
- **ОСТОРОЖНО** означает возможность получения тяжёлых вплоть до опасных для жизни травм.
- **ОПАСНО** означает получение тяжёлых вплоть до опасных для жизни травм.

#### **Важная информация**

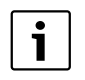

Важная информация без каких-либо опасностей для человека и оборудования обозначается приведенным здесь знаком.

#### **Другие знаки**

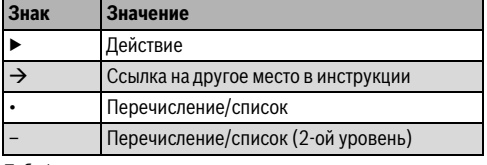

Таб. 1

#### **1.2 Общие правила техники безопасности**

Эта инструкция предназначена для специалистов по монтажу водопроводного, отопительного оборудования и электротехники.

- ▶ Перед выполнением работ прочитайте инструкции по монтажу теплогенератора, модулей и др.
- ▶ Соблюдайте предупреждения и указания по безопасности.
- Соблюдайте национальные и региональные предписания, технические нормы и правила.
- ▶ Задокументируйте выполненные работы.

#### **Применение по назначению**

▶ Это изделие предназначено только для регулирования отопительных систем в одно- и многоквартирных домах.

Любое другое использование считается применением не по назначению. Исключается любая ответственность за повреждения, возникшие в результате применения не по назначению.

#### **Монтаж, пуск в эксплуатацию и техническое обслуживание**

Монтаж, пуск в эксплуатацию и техническое обслуживание разрешается выполнять только специалистам сервисного предприятия, имеющим разрешение на выполнение таких работ.

▶ Устанавливайте только оригинальные запасные части.

#### **Работы с электрикой**

Работы с электрикой разрешается выполнять только специалистам по электромонтажу.

- ▶ Перед работами с электрикой:
	- Отключите сетевое напряжение на всех фазах и обеспечьте защиту от случайного включения.
	- Проверьте отсутствие напряжения.
- ▶ Для этого прибора требуется различное напряжение. Не подключайте сетевое напряжение к стороне низкого напряжения и наоборот.
- ▶ Пользуйтесь электрическими схемами других частей установки.

#### **Передача владельцу**

При передаче проинструктируйте владельца о правилах обслуживания и условиях эксплуатации отопительной системы.

- ▶ Объясните основные принципы обслуживания, при этом обратите особое внимание на действия, влияющие на безопасность.
- ▶ Укажите на то, что настройку или ремонт оборудования разрешается выполнять только сотрудникам специализированного предприятия, имеющим разрешение на выполнение таких работ.
- ▶ Укажите на необходимость проведения контрольных осмотров и технического обслуживания для безопасной и экологичной эксплуатации оборудования.
- ▶ Передайте владельцу для хранения инструкции по монтажу и техническому обслуживанию.

#### **Повреждения от замерзания**

Если установка выключена, то при отрицательных температурах она может замерзнуть:

- ▶ Выполняйте рекомендации по защите от замерзания.
- Для обеспечения работоспособности таких функций, как защита от блокировки и защита от замерзания, всегда оставляйте отопительную установку включенной.
- ▶ Сразу же устраняйте возникшие неисправности.

# **2 Данные приборов**

Настоящая инструкция по монтажу распространяется только на конфигурацию с EMS plus и на применение с пультом управления RC300.

Для конфигураций с другими системами управления пользуйтесь соответствующими инструкциями. Например, для EMS и RC35.

Модуль расширяет возможности регулирования Energie-Management-System plus (EMS plus) в соединении с пультом управления RC300, модулем MM50 или MM100 (подключение датчика стрелки) и гидравлической стрелкой.

- Модуль предназначен для управления регулируемым насосом в котловом контуре теплогенератора. Регулирование объёмного расхода в котловом контуре зависит от мощности горелки или от  $\Delta T$ .
- Модуль предназначен для регистрации температуры гидравлической стрелки (опция). Объёмный расход в котловом контуре зависит от разницы температур котла и гидравлической стрелки (ΔT-регулирование).

Независимо от количества других участников шины, разрешён только один модуль PM10 на теплогенератор. В каскадной системе требуется один каскадный модуль и возможно по одному PM10 на каждый теплогенератор. Для работы функционального модуля необходимо наличие гидравлической стрелки для разделения котлового и потребляющих контуров. Как вариант, разделение системы может осуществляться через пластинчатый теплообменник, но тогда допускается только режим «Мощность горелки» (ΔT-регулирование невозможно).

Пример системы с двумя отопительными контурами со смесителями показан на рис[. 18](#page-28-0) на стр. [29](#page-28-0).

### <span id="page-2-0"></span>**2.1 Важные указания по применению**

Модуль через разъём EMS связывается с другими совместимыми с EMS plus участниками шины. Применяйте модуль только в соединении с теплогенераторами Buderus (например, GB312, GB402). Модуль PM10 сочетается с системой управления EMS (RC35) / EMS plus (RC300).

#### **Данные приборов**

- ▶ Функциональные возможности зависят от установленного пульта управления. Точные сведения пультах управления приведены в каталоге, документации для проектирования и в интернете на сайте изготовителя.
- ▶ Помещение, где устанавливается прибор, должно подходить по степени защиты согласно техническим характеристикам модуля.

# <span id="page-3-0"></span>**2.2 Комплект поставки**

**Рис. [1](#page-22-0), стр[. 23:](#page-22-0)**

**2**

- [1] Модуль
- [2] Датчик температуры подающей линии
- [3] Пакет с фиксаторами провода
- [4] Инструкция по монтажу

# <span id="page-3-1"></span>**2.3 Декларация о соответствии**

Конструкция и эксплуатационные качества продукта соответствует нормам Евразийско таможенного союза. Соответствие подтверждено рядом стоящим единым знаком обращения.

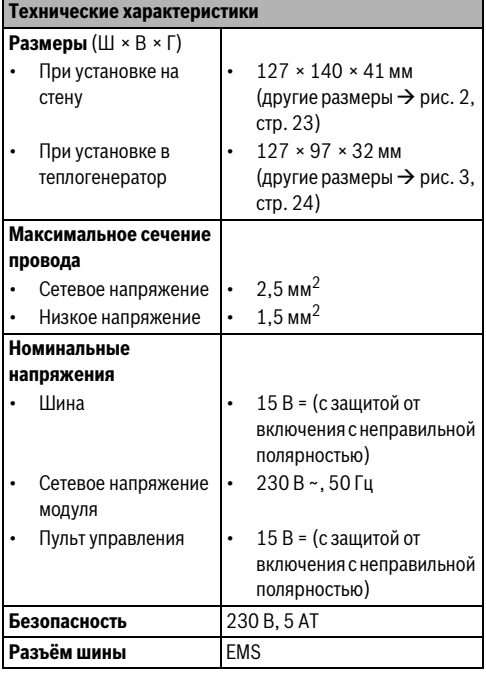

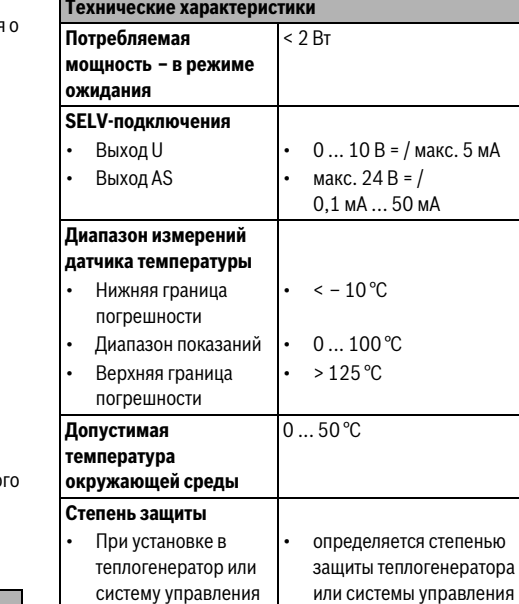

 $Ta6.2$ *Таб. 2 Технические характеристики*

• При установке на

стену

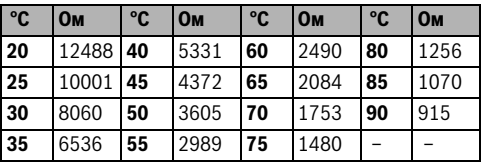

• IP 40

*подающей линии (входит в комплект поставки)*

# <span id="page-3-2"></span>**2.4 Чистка**

▶ При необходимости протирайте корпус влажной тканью. Не используйте при этом абразивные или едкие чистящие средства.

 $Ta6.2$ Технические характеристики *Таб. 2 Технические характеристики*

 $Ta6.3$ Измеряемые параметры датчика температуры<br>подающей линии (входит в комплект поставки)

# **2.5 Дополнительное оборудование**

Точные сведения о дополнительном оборудовании приведены в каталоге.

- Насос для регулирования объёмного расхода котлового контура в зависимости от мощности горелки:
	- Вход 0-10 В для модуляции насоса ( $\rightarrow$  примеры подходящих насосов и выбор насоса)
	- Подключение выключателя, который может подсоединяться к беспотенциальному контакту модуля
	- Клеммы U и AS на PM10 это SELV-входы (с безопасным низким напряжением)
	- Производительность (частота вращения) насоса должна напрямую зависеть от напряжения
- Дополнительно для регулирования по  $\Delta T$ :
	- Датчик температуры подающей линии; подключение к клемме FK (входит в комплект поставки)
- Конфигурация PM10 через пульт управления RC300

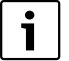

Для пуска насоса в эксплуатацию требуется сервисный инструмент изготовителя насоса. Изготовители насосов предлагают пуск в эксплуатацию как сервисную услугу (по запросу у изготовителя).

#### **Установка дополнительного оборудования**

▶ Установите дополнительное оборудование в соответствии с действующими нормами и прилагаемыми инструкциями.

#### **2.5.1 Примеры подходящих насосов**

Для регулирования объёмного расхода котлового контура мы рекомендуем следующие насосы с приведёнными в этой инструкции характеристиками:

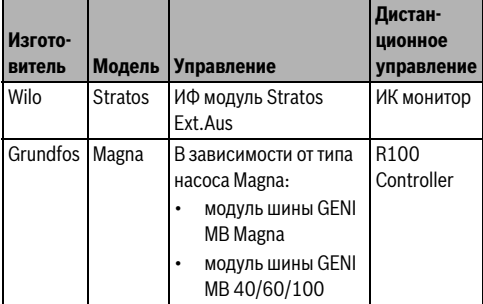

Таб. 4 *Таб. 4 Примеры подходящих насосов* Сведения о необходимом дополнительном оборудовании для модуляции и параметрирования насосов приведены в каталоге.

#### **2.5.2 Выбор насоса**

Типоразмер насоса котлового контура оказывает непосредственное влияние на экономичность работы через функциональный модуль. При слишком большом насосе минимально возможный объёмный расход будет слишком большим относительно мощности котла. Поэтому важно выбрать насос таким, как это требуется по расчёту, но как можно меньшим. Далее приведены 2 примера необходимых для выбора насоса объёмных расходов в котловом контуре в зависимости от мощности теплогенератора. Кроме мощности теплогенератора на объёмный расход оказывает влияние разность температур между подающей и обратной линиями. Для передачи одинаковой тепловой мощности при меньшей разности температур требуется больший поток воды.

|                        | Объёмный расход в зависимости от мощности<br>теплогенератора |     |     |     |      |      |      |  |
|------------------------|--------------------------------------------------------------|-----|-----|-----|------|------|------|--|
| remneparyp<br>Разность | Единицы<br>измерения                                         |     |     |     |      |      |      |  |
|                        | кВт                                                          | 90  | 120 | 160 | 200  | 240  | 280  |  |
| 20K                    | м $3/4$                                                      | 3.9 | 5,2 | 6,9 | 8,6  | 10,3 | 12,0 |  |
|                        | л/с                                                          | 1,1 | 1,4 | 1,9 | 2,4  | 2,9  | 3,3  |  |
| 15K                    | $M^3/4$                                                      | 5,2 | 6.9 | 9,2 | 11,5 | 13.8 | 16,0 |  |
|                        | л/с                                                          | 1,4 | 1,9 | 2,5 | 3,2  | 3,8  | 4,5  |  |

*Таб. 5 Выбор насоса для GB312*

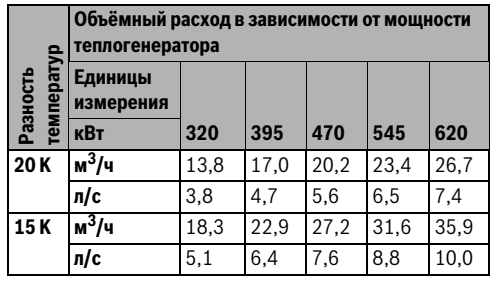

 $Ta6.6$ *Таб. 6 Выбор насоса для GB402* 

# **3 Монтаж**

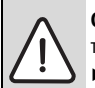

**3**

**OПACHO:** возможен удар электрическим током!

- Перед установкой этого прибора: отключите на всех фазах теплогенератор и всех других участников шины от электросети.
- ▶ Перед пуском в эксплуатацию установите крышку ( $\rightarrow$  рис[. 9,](#page-25-0) стр. 26 или рис. [17,](#page-27-0) стр[. 28\)](#page-27-0).

### **3.1 Монтаж в теплогенератор**

Место установки может быть различным и зависит от теплогенератора. В теплогенератор в зависимости от его типа можно установить до двух модулей. Если монтаж в теплогенератор невозможен, то установите прибор на стене.

- ▶ Пользуйтесь документацией на теплогенератор.
- Снимите облицовку теплогенератора.
- ▶ Установите модуль:
	- Пример монтажа в **настенный теплогенератор**:  $\rightarrow$  рис. [4](#page-23-1) [и 5](#page-23-2) на стр. [24](#page-23-1)
	- Пример монтажа в **напольный теплогенератор**:  $\rightarrow$  рис. [6](#page-24-0) - [9](#page-25-0) со стр[. 25](#page-24-0)
- ▶ Выполните электрические подключения в соответствии с этой инструкцией.
- ▶ Установите облицовку теплогенератора.

# **3.2 Монтаж на стену**

 $\rightarrow$  Рис[. 10,](#page-25-1) [13](#page-26-0) и [17](#page-27-0) со стр[. 26](#page-25-1)

# **3.3 Установка датчика температуры (только при регулировании по разности температур)**

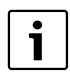

Работа модуля в значительной степени зависит от правильной установки датчика температуры, входящего в комплект поставки.

- ▶ Установите датчик температуры РМ10 в погружную гильзу ½ " гидравлической стрелки на стороне отопительного контура.
- ▶ Если в гидравлической стрелке на стороне отопительного контура нет погружной гильзы ½ ", то установите датчик температуры на трубу подающей линии сразу за гидравлической стрелкой ( $\rightarrow$  рис. 11 [и 12](#page-26-1) со стр. [26](#page-25-2)).

# <span id="page-5-0"></span>**3.4 Электрический монтаж**

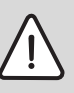

**OПACHO:** возможен удар электрическим током!

Необходимо исключить возможность перехода сетевого напряжения на контур с низким напряжением из-за случайного отсоединения какого-нибудь провода на клеммах или из-за прямого касания электрических проводов с одинарной изоляцией.

▶ Зафиксируйте жилы каждого провода между собой. Для этого снимите изоляцию с провода на небольшом участке или затяните кабельной стяжкой поблизости от клеммы  $($   $\rightarrow$  рис. [15](#page-27-1), стр. [28\)](#page-27-1).

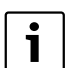

# **Не подключайте насос (PHS) на стороне сетевого напряжения к модулю**. Насос должен напрямую подключаться к электросети через сетевой выключатель

заказчика с размыканием всех полюсов (по EN60335-1). При отсутствии выключателя отопительной установки его следует установить.

- ▶ С учётом действующих норм применяйте для подключения электрический провод как минимум типа H05 VV-...
- ▶ При различных сечениях проводов установите распределительную коробку для подключения участников шины.
- ▶ Проведите провода через заранее установленные уплотнительные втулки и закрепите прилагаемыми фиксаторами  $(\rightarrow$  рис[. 17,](#page-27-0) стр[. 28](#page-27-0)).

### **3.4.1 Подключение к шине, подключение датчика температуры (сторона низкого напряжения)**

Подключите участников шины [В] через распределительную коробку [A] звездой ( $\rightarrow$  рис[. 14,](#page-26-2) стр[. 27](#page-26-2)) или последовательно через участников шины с двумя подключениями к шине. В RC300 и других модулях EMS plus (например, MM100) клеммы шины отмечены «BUS».

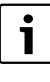

Работа системы невозможна, если превышена максимально допустимая длина шинных соединений между всеми участниками шины или в шинной системе имеется кольцевая структура.

### **Buderus**

Максимальная общая длина шинных соединений:

- $100$  м с проводом сечением 0.50 мм<sup>2</sup>
- $300$  м с проводом сечением  $1.50$  мм $^2$
- ▶ Для предотвращения индуктивных влияний: все низковольтные провода следует прокладывать отдельно от проводов с сетевым напряжением (минимальное расстояние 100 мм).
- ▶ При внешних индуктивных влияниях (например, от фотогальванических установок) используйте экранированную проводку (например, LiYCY) и заземлите экран с одной стороны. Не подключайте экран к клемме защитного провода на модуле. Подключите его к системе заземления в доме, например, к свободной клемме защитного провода или подсоедините к водопроводной трубе.

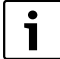

Не подключайте датчик температуры T0 к модулю PM10. При регулировании по разности температур модуль PM10 не получает температуру подающей линии через шину. Должен быть подключен датчик температуры FK.

Для удлинения провода датчика используйте провод следующего сечения:

- до 20 м 0,75 мм2 ...1,50 мм2
- от 20 до 100 м 1,50 мм<sup>2</sup>

#### **3.4.2 Подключение электропитания, насоса и смесителя (сторона сетевого напряжения)**

- ▶ Применяйте электрические провода одинакового качества.
- ▶ Следите за правильным подключением фаз сетевого провода. Подключение к сети через штекер с заземляющим

контактом не допускается.

▶ Подключайте к выходам только участников шины согласно этой инструкции. Не подключайте к выходам дополнительное управление другими частями отопительной системы.

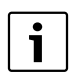

Максимальная потребляемая мощность приборов и оборудования не должна превышать величины отдачи мощности, указанной в технических характеристиках модуля.

- Подключите насос к электросети.
- Если сетевое электропитание осуществляется не через систему управления теплогенератора, то нужно установить стандартное устройство отключения от электросети с разъединением по всем полюсам в соответствии с техническими нормами (по EN 60335-1).

#### **3.4.3 Схемы соединений с примерами установок**

Гидравлические соединения показаны только схематически и не являются обязательной гидравлической схемой.

- ▶ Исполнение предохранительных устройств должно соответствовать действующим нормам и местным предписаниям.
- ▶ Дальнейшая информация и возможные варианты приведены в документации для проектирования и в спецификациях.

В примере на рис[. 18,](#page-28-0) стр[. 29](#page-28-0) показан модуль в системе с двумя отопительными контурами, датчиками температуры на гидравлической стрелке и насосом котлового контура.

#### **Пояснения к рис[. 18](#page-28-0):**

- ⊕ Защитный провод
- L Фаза (сетевое напряжение)
- N Нулевой провод

#### **Обозначение клемм:**

230 V AC Подключение сетевого напряжения

- AS Подключение беспотенциального выключателя насоса на стороне низкого напряжения (SELV)
- EMS Подключение **шины** EMS plus
- Подключение датчика температуры гидравлической стрелки
- U Подключение 0 10 В для управления насосом (SELV)

#### **Составные части системы:**

**4**

- 230 V AC Сетевое напряжение
- BUS Шина EMS plus CON Пульт управления RC300
- FK Датчик температуры для PM10 сразу после гидравлической стрелки; подключение к клемме FK
- HS Теплогенератор (**H**eat **S**ource)
- MM... Модуль MM50 или MM100
- PC... Насос в отопительном контуре 1 и 2 (**P**ump **C**ircuit)
- PM10 Модуль PM10
- PHS Насос котлового контура (**P**ump **H**eat **S**ource circuit); не подключать сетевое напряжение через модуль!
- T0 Датчик температуры подающей линии на гидравлической стрелке (**T**emperature sensor, опция, подключение к MM50/MM100)
- TC... Датчик температуры отопительного контура 1 и 2 (**T**emperature sensor **C**ircuit ..., подключение к MM50/MM100)
- VC... Смеситель отопительного контура 1 и 2 (**V**alve **C**ircuit ..., подключение MM50/MM100)

# **4 Ввод в эксплуатацию**

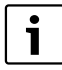

Правильно выполните все электрические подключения и только после этого можно пускать в эксплуатацию!

- ▶ Пользуйтесь инструкциями по эксплуатации всех приборов и компонентов системы.
- ▶ Включайте сетевое питание только после того, как установлены все модули.

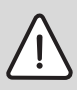

**УВЕДОМЛЕНИЕ:** После включения

системы насосы иногда сразу включаются и работают до тех пор, пока система управления не распознает модуль.

▶ Перед включением заполните отопительную систему, чтобы насосы не работали всухую.

# **Пуск в эксплуатацию отопительной системы и модуля**

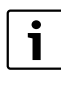

Режимы работы насоса «Постоянное давление, Δp-c», «Пропорциональное давление, Δp-v» или «По температуре, Δt» не допускаются ( $\rightarrow$  техническая документация изготовителя насоса).

- 1. Настройте насос на режим «С постоянной характеристикой» (Grundfos) или «Сервопривод» (Wilo).
- 2. Включите электропитание (230 В ~) всей системы.

Если индикатор работы модуля постоянно горит зелёным:

- 3. Включите и настройте пульт управления согласно прилагаемой инструкции по монтажу.
- 4. Сконфигурируйте меню ( $\rightarrow$  Обзор меню и настройки отопления).

# **4.1 Обзор меню**

Конфигурация и настройка модуля осуществляются через подключенный пульт управления (RC300).

Открыть сервисное меню:

▶ Нажимайте кнопку menu, пока не появится сервисное меню.

Закрыть сервисное меню:

▶ Если не открыто подменю, то нажмите кнопку «Назад»

#### **-или-**

▶ Нажимайте кнопку «Назад», пока на экране не появится стандартная индикация.

Перемещение по меню:

- Поворачивая ручку регулятора , выделите меню или пункт меню.
- $\blacktriangleright$  Нажмите на ручку регулятора  $\frac{\frown}{\text{o k}}$  , чтобы показать меню или пункт меню.
- **►** Нажмите кнопку «Назад» Э, чтобы перейти к вышестоящему меню.

#### **4.1.1 Меню Настройки отопления**

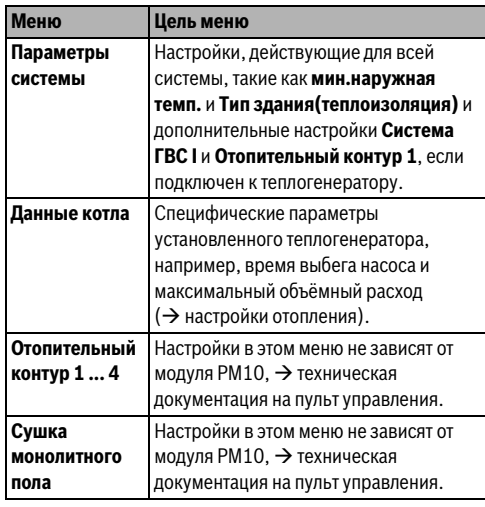

Ta<sub>6</sub>. 7 Обзор меню Настройки отопления *Таб. 7 Обзор меню Настройки отопления*

#### **4.1.2 Меню Диагностика Функциональный тест**

Если установлен модуль PM10, то в меню

**Функциональный тест** в **Котёл / горелка** добавляется функциональный тест для модуля.

В этом меню тестируется работа насосов, смесителей и клапанов установки. Для этого они проверяются с различными значениями параметров. По реакции смесителя, насоса или клапана проверяется его работоспособность.

### **4.2 Настройки отопления (пульт управления RC300)**

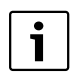

Первоначальные установки выделены в диапазонах настройки. Для работы PM10 требуется гидравлическая стрелка  $(\rightarrow$  Информация об изделии).

#### **4.2.1 Данные котла**

Насосы, например, насос котлового контура (**PM10 насос**):

Диапазон значений: **Выкл** или **Вкл**

- **Выкл**: насос не работает и выключен.
- **Вкл**: насос включен и работает с максимальной частотой вращения.

#### **Монитор-параметры**

Если установлен модуль PM10, то в меню **Мониторпараметры** в **Котёл / горелка** будет показана информация о модуле.

#### **4.1.3 Меню Информация**

Если установлен модуль PM10, то в меню **Информация** в **Информация о системе** будет показана информация о модуле.

В этом меню находится та же самая информация, что и в монитор-параметрах. Но это информационное меню в т.ч. и для пользователя.

Подробная информация  $\rightarrow$  инструкция по эксплуатации пульта управления.

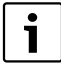

Для установок с несколькими котлами и вышестоящим управлением Logamatic 4000 действует следующее:

▶ Чтобы устранить помехи между пультами различных систем управления, нужно после настройки снова удалить пульт управления RC300.

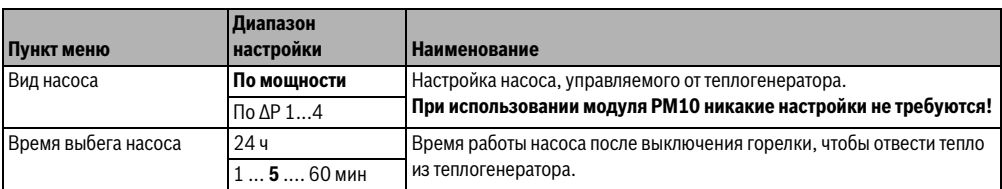

 $Ta6R$ *Таб. 8 Настройки в меню «Параметры котла»* **4**

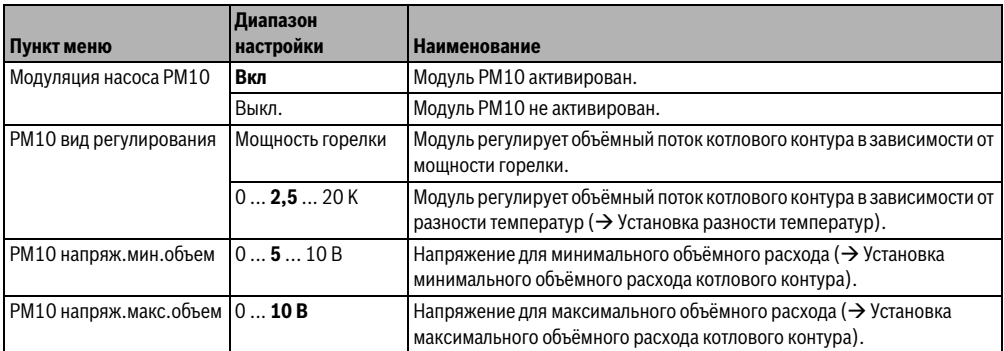

Таб. 8 *Таб. 8 Настройки в меню «Параметры котла»*

#### **Установка разницы температур**

Изменением разницы температур задаётся повышение температуры котловой воды по отношению к температуре в гидравлической стрелке. Это окно появляется только в режиме **Разность температур** (0,5 K ... 20 K).

- Низкие значения допускаются только в том случае, если есть уверенность в том, что температура котла и температура подающей линии измерены правильно (датчик температуры подключен к PM10).
- Более высокие значения допустимы, однако они подразумевают также более высокую температуру котловой воды с большими потерями от остывания.

Через 3-ходовой клапан в котловом контуре возможно также приготовление горячей воды по разности температур. В этом случае насос котлового контура будет работать на 100 % только во время приготовления горячей воды. Иначе регулирование насоса котлового контура по разности температур возможно только в том случае, если в котловом контуре нет других узлов и деталей. Если это не обеспечено, то нужно установить режим **Мощность горелки**.

Датчик температуры PM10 требуется только при регулировании по разности температур. Если к клемме FK функционального модуля не подключен датчик температуры, то доступен только режим **Мощность горелки**.

#### **Установка минимального объёмного расхода котлового контура**

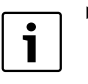

- ▶ Установите для насосов Grundfos минимальное напряжение = 0 В (= основная нагрузка для насоса Grundfos).
- ▶ Установите для насоса Wilo минимальное напряжение = 3 В (если напряжение ниже, то насос выключается).

Параметр **PM10 напряж.мин.объем** задаёт соответствие объёмного расхода минимальной мощности горелки. Минимальный объёмный поток получается исходя из минимальной мощности котла и запланированной (расчётной) разницы температур в подающей и обратной линиях котла. Эта разница температур не должна быть слишком большой, так как начиная с определённого значения мощность котла ограничивается для его защиты  $($   $\rightarrow$  техническая документация на котёл).

- Задайте напряжение для минимального объёмного расхода котлового контура так, чтобы насос обязательно был включен, и чтобы при повышении напряжения сразу же повышался объёмный расход.
- ▶ Проверьте настройку с помощью функционального теста.

#### **Установка максимального объёмного расхода котлового контура**

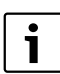

максимальное напряжение 10 В. ▶ Установите для насоса Wilo максимальное напряжение, в зависимости от системы, например, 7 В.

▶ Установите для насосов Grundfos

Параметр **PM10 напряж.макс.объем** задаёт соответствие объёмного расхода максимальной мощности горелки. Максимальный объёмный поток получается исходя из номинальной мощности котла и запланированной (расчётной) разницы температур в подающей и обратной линиях котла. Объёмный расход насоса можно увидеть или непосредственно на насосе (например, Grundfos Magna 3) или с помощью сервисного прибора (например, приложение для смартфона, Wilo: ИК-монитор или Grundfos: R100).

# <span id="page-10-0"></span>**5 Устранение неисправностей**

Применяйте только оригинальные запчасти. Мы не несём никакой ответственности за повреждения, возникшие в результате применения неразрешённых изготовителем запасных частей.

# **5.1 Индикатор работы на модуле**

Индикатор работы показывает рабочее состояние модуля.

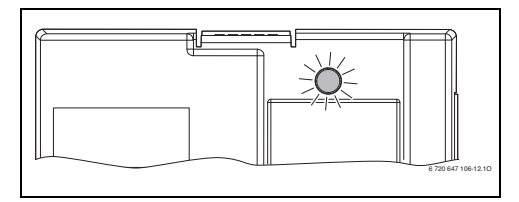

| Индикатор<br>работы<br>модуля | Возможная<br>причина | <b>Устранение</b>                 |
|-------------------------------|----------------------|-----------------------------------|
| Не горит                      | Модуль не<br>включен | Включите модуль.                  |
|                               | Нет                  | Включите                          |
|                               | электропитания.      | электропитание.                   |
|                               | Сгорел               | Замените                          |
|                               | предохранитель       | предохранитель                    |
|                               |                      | $(\rightarrow$ рис. 16, стр. 28). |
| Постоянно                     | Модуль               | Завершите                         |
| красный                       | находится в          | функциональный                    |
|                               | СОСТОЯНИИ            | тест.                             |
|                               | функционально        |                                   |
|                               | го теста.            |                                   |

Таб. 9 *Таб. 9 Индикатор работы на модуле*

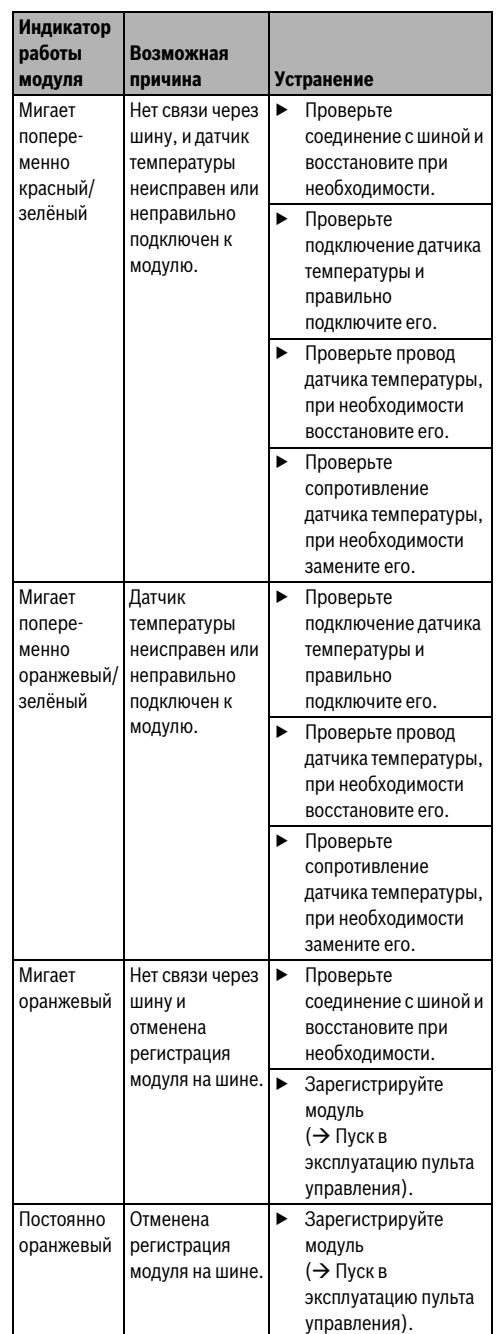

*Таб. 9 Индикатор работы на модуле*

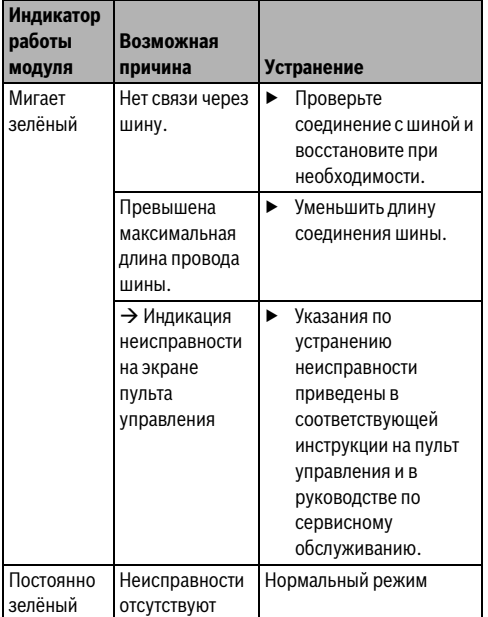

 $Ta6.9$ *Таб. 9 Индикатор работы на модуле*

# **5.2 Аварийный режим**

#### **Отсутствие сигнала вкл/выкл**

При отсутствии сигнала включения/выключения (сигнал на клемме AS) насос выключается. Насос можно снова включить только после выполнения вручную на насосе определённых действий (например, поставить перемычку на выходе AS).

#### **Отсутствие связи с шиной**

Если отсутствует связь с шиной, то на выход U выдаётся напряжение, которое соответствует заданному максимальному значению. На пульте управления появляется сообщение о неисправности.

#### **Неисправен датчик температуры**

Если температура гидравлической стрелки не определяется, то происходит автоматическое переключение на **Мощность горелки** (ведение по мощности). На пульте управления появляется сообщение о неисправности.

# <span id="page-11-0"></span>**6 Охрана окружающей среды/ утилизация**

Охрана окружающей среды является основным принципом предприятий концерна Bosch.

Качество продукции, рентабельность и охрана окружающей среды являются для нас равными по приоритетности целями. Законы и предписания по охране окружающей среды строго соблюдаются.

Для охраны окружающей среды мы используем наилучшие технические средства и материалы с учетом экономических аспектов.

#### **Упаковка**

Мы принимаем участие во внутригосударственных системах утилизации упаковок, которые обеспечивают оптимальный замкнутый цикл использования материалов. Все применяемые нами упаковочные материалы являются экологически безвредными и многократно используемыми.

#### **Отслужившее свой срок электрическое и электронное оборудование**

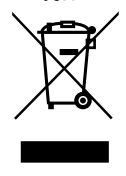

Непригодные к применению электрическое и электронное оборудование нужно собирать отдельно и отправлять на экологичную переработку (Европейская директива об отслужившим свой срок электрическом и электронном оборудовании).

Пользуйтесь для утилизации национальными системами возврата и сбора электрического и электронного оборудования.

**6**

# <span id="page-12-0"></span>**Зміст**

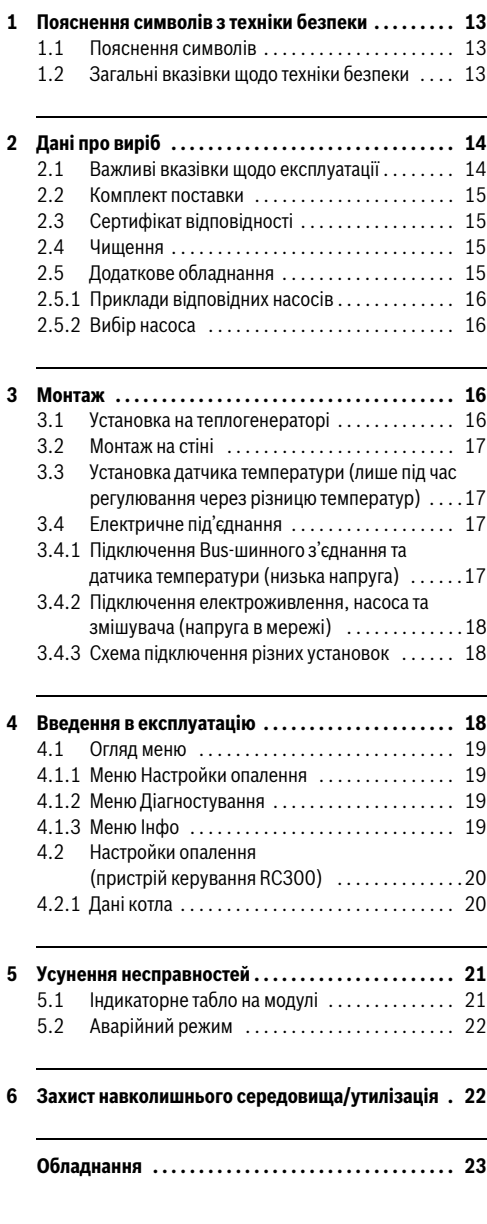

# <span id="page-12-1"></span>**1 Пояснення символів з техніки безпеки**

# **1.1 Пояснення символів**

#### **Вказівки щодо техніки безпеки**

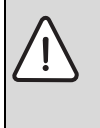

Вказівки щодо техніки безпеки позначено попереджувальним трикутником. Попереджувальні слова додатково позначають вид та тяжкість наслідків, якщо заходи щодо запобігання небезпеки не виконуються.

Наведені нижче сигнальні слова мають такі значення і можуть бути використані в цьому документі:

- **УВАГА** означає, що є ймовірність пошкоджень обладнання.
- **ОБЕРЕЖНО** означає що може виникнути ймовірність людських травм середнього ступеню.
- **ПОПЕРЕДЖЕННЯ** означає, що можлива вірогідність виникнення тяжких людських травм і небезпека для життя.
- **НЕБЕЗПЕКА** означає, що є вірогідність виникнення тяжких людських травм і небезпека для життя.

#### **Важлива інформація**

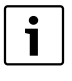

Докладніша інформація, що не містить небезпеку для життя людини або обладнання позначається зазначеним нижче символом.

#### **Інші символи**

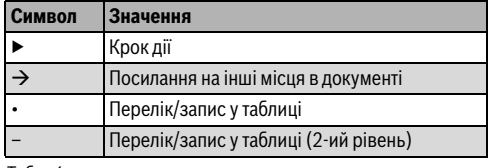

 $Tafn 1$ 

#### **1.2 Загальні вказівки щодо техніки безпеки**

Ця інструкція з установки призначена для фахівців, що займаються установками водопостачання, опаленням та електротехнікою.

- ▶ Прочитайте уважно інструкцію по встановленню (теплогенератори, модулі і т.д.) перед установкою.
- ▶ Необхідно дотримуватися вказівок щодо техніки безпеки.
- ▶ Також слід дотримуватися регіональних приписів, технічних норм і директив.
- Здійснені роботи потрібно документувати.

#### **Дані про виріб 2**

#### **Використання за призначенням**

▶ Використовуйте прилад лише для контролю опалювальних установок в одно- або багатоквартирних будинках.

Будь-яке інше використання не передбачено. На несправності, що виникли в результаті такого використання, гарантійні зобов'язання не розповсюджуються.

#### **Установка, введення в експлуатацію та обслуговування**

Установка, введення в експлуатацію та обслуговування повинні здійснюватися лише кваліфікованими фахівцями спеціалізованого підприємства.

▶ Використовуйте лише оригінальні запчастини.

#### **Електротехнічні роботи**

Електротехнічні роботи дозволяється проводити лише фахівцям з експлуатації електроустановок.

- Перед здійсненням робіт на електричних приладах:
	- вимкніть напругу мережі на всіх полюсах і переконайтеся у функціонуванні захисту від повторного ввімкнення;
	- визначте відсутність напруги.
- ▶ Прилад працює з різними напругами. Його не можна підключати до мережі з низькою або високою напругою, і навпаки.
- ▶ Дотримуйтеся схем підключень для інших деталей установки.

#### **Передавання користувачеві**

Проведіть інструктаж користувачеві під час передавання йому установки в користування та проінформуйте про умови експлуатації опалювальної установки.

- Пояснення про поводження передбачає належне виконання всіх відповідних дій.
- ▶ Також повідомте, що переобладнання чи ремонт установки можуть здійснювати лише кваліфіковані фахівці спеціалізованих підприємств.
- ▶ Зважайте на потребу у здійсненні перевірки та техобслуговування для безпечної та екологічної експлуатації.
- ▶ Передайте на зберігання користувачеві інструкції з установки та експлуатації.

#### **Пошкодження внаслідок замерзання**

Якщо установка не експлуатується, вона може замерзнути.

- ▶ Дотримуйтеся вказівок щодо захисту від замерзання.
- ▶ За рахунок додаткових функцій, наприклад, нагрів води або блокування, установку можна не вимикати.
- ▶ У разі виникнення неполадок, їх потрібно негайно усунути.

# **2 Дані про виріб**

Цією інструкцією з установки можна керуватися лише під час роботи з EMS plus і пристроєм керування RC300.

Під час роботи з іншими системами регулювання слід використовувати додаткову інструкцію. Наприклад, EMS із пристроєм керування RC35.

Система контролю енергоспоживання plus (EMS plus) отримує додаткові функції завдяки поєднанню модуля із пристроєм керування RC300, модулем MM50 або MM100 (підключення датчика на стрілці) і гідравлічною стрілкою.

- Модуль використовується для здійснення керування насосом у контурі котла теплогенератора. Регулювання об'ємним потоком у контурі котла залежить від потужності пальника або Δ-температури.
- Модуль використовується для вимірювання температури на гідравлічній стрілці (встановлюється додатково). Об'ємний потік у контурі котла залежить від різниці температур між температурою котла та температурою на стрілці (Δрегул. темп-ри).

Незалежно від кількості додаткових елементів Bus-шини для одного теплогенератора дозволяється використовувати макс. один PM10. В одній каскадній системі має бути встановлено один каскадний модуль, а для кожного теплогенератора один PM10. Для правильної роботи функціонального модуля необхідно передбачити гідравлічну стрілкy для роз'єднання контуру котла від контурів споживання. В якості альтернативи можна також здійснювати відділення системи, наприклад, за допомогою пластинчатого теплообмінника, і при такому гідравлічному розділенні системи налаштування режиму роботи можливо лише по Потужності пальника режим роботи Потужність пальника (регулювання по Δ - темп-ри не можливе).

Приклад установки із двома опалювальними контурами зі змішувачами зображено на мал. [18](#page-28-0), стор[. 29](#page-28-0).

#### <span id="page-13-0"></span>**2.1 Важливі вказівки щодо експлуатації**

Модуль з'єднується через інтерфейс EMS із іншими доступними елементами Bus-шини EMS plus. Використовувати модуль потрібно лише з теплогенераторами марки Buderus (наприклад, GB312, GB402). Модуль PM10 сумісний із системою регулювання EMS (RC35)/EMS plus (RC300).

- ▶ Діапазон функцій залежить від встановленого пристрою керування. Точні характеристики пристроїв керування містяться в каталозі, проектній документації та на веб-сайті фірми-виробника.
- ▶ Приміщення для установки повинно мати відповідний клас захисту і відповідати технічним даним модуля.

# <span id="page-14-0"></span>**2.2 Комплект поставки**

# **Мал. [1](#page-22-0), стoр. [23:](#page-22-0)**

- [1] Модуль
- [2] Датчик температури контуру опалення
- [3] Комплект фіксаторів
- [4] Інструкція з інсталяції

# **2.3 Сертифікат відповідності**

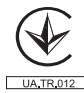

Конструкція та принцип роботи даного продукту відповідають нормам UA. Відповідність підтверджується маркуванням UA.

| Технічні дані       |                                      |            |                                                                          |  |
|---------------------|--------------------------------------|------------|--------------------------------------------------------------------------|--|
|                     | <b>Розміри</b> (Ш × В × Г)           |            |                                                                          |  |
|                     | Під час настінного<br>монтажу        |            | $127 \times 140 \times 41$ MM<br>(інші розміри на → мал. 2,<br>стор. 23) |  |
|                     | Під час установки<br>теплогенератора |            | $127 \times 97 \times 32$ MM<br>(інші розміри на → мал. 3,<br>стор. 24)  |  |
|                     | Максимальний                         |            |                                                                          |  |
|                     | поперечний розріз дроту              |            |                                                                          |  |
|                     | Напруга в мережі                     |            | $2,5$ MM <sup>2</sup>                                                    |  |
|                     | Низька напруга                       |            | $1,5$ MM <sup>2</sup>                                                    |  |
|                     | Номінальна напруга                   |            |                                                                          |  |
|                     | <b>BUS</b>                           |            | 15 В постійного струму<br>(захищено від<br>неправильної полярності)      |  |
|                     | Модуль напруги в<br>мережі           |            | 230 В змінний струм, 50 Гц                                               |  |
|                     | Пристрій керування                   |            | 15 В постійного струму<br>(захищено від<br>неправильної полярності)      |  |
|                     | Запобіжник                           |            | 230 B, 5 AT                                                              |  |
| Інтерфейс Bus-шини  |                                      | <b>FMS</b> |                                                                          |  |
| Споживання          |                                      |            | < 2 B <sub>T</sub>                                                       |  |
| потужності в режимі |                                      |            |                                                                          |  |
| очікування          |                                      |            |                                                                          |  |
|                     | Підключення до БННН                  |            |                                                                          |  |
|                     | Вихід U                              |            | 010 В постійного<br>струму/макс. 5 мА                                    |  |
|                     | Вихід AS                             |            | макс. 24 В постійного<br>струму/0,1 мА до 50 мА                          |  |

 $Tafn 2$ Технічні дані

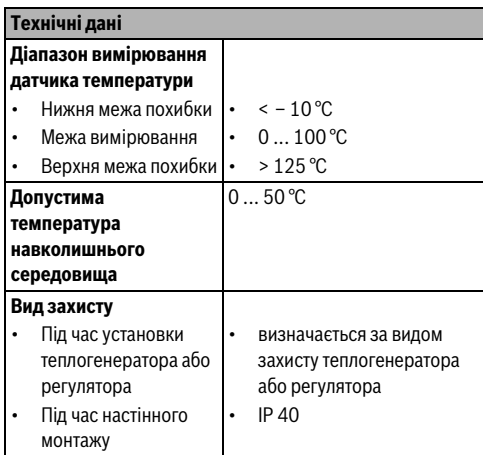

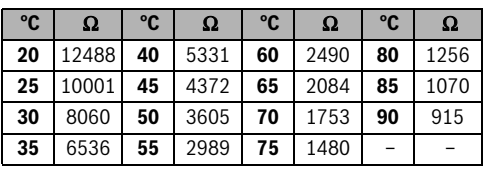

*Табл. 3 Дані вимірювань датчика температури лінії подачі (містяться в комплекті поставки)*

# <span id="page-14-1"></span>**2.4 Чищення**

▶ За потреби корпус можна протерти вологою ганчіркою. При цьому не використовувати гострі та їдкі миючі засоби.

# **2.5 Додаткове обладнання**

Точні характеристики по можливим комплектуючим містяться в каталозі.

- Насос для керування об'ємним потоком у контурі котла залежить від потужності пальника із:
	- входом 0-10 В для керування насосом ( $\rightarrow$  приклади відповідних насосів і вибору насосів);
	- підключення увімк./вимк., яке можна під'єднати до безпотенційного контакту модуля;
	- з'єднувальні клеми U і AS на PM10 входах до мережі БННН (безпечної наднизької напруги);
	- потужність (кількість обертів) насоса залежить від напруги.
- Додатково для регулювання по Δ- темп-ри:
	- датчик температури лінії подачі; підключення до з'єднувальної клеми FK (у комплекті поставки)
- Конфігурація PM10 через пристрій керування RC300.

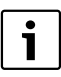

**3**

Для введення насоса в експлуатацію необхідно мати один сервісний інструмент від фірми-виробника насосів. За потреби, фірми-виробники насосів пропонують послугу пусконалагоджувальних робіт (за запитом у фірми-виробника).

#### **Установка додаткового обладнання**

▶ Додаткове обладнання потрібно встановлювати відповідно до правових норм й інструкцій, що постачаються в комплекті.

#### **2.5.1 Приклади відповідних насосів**

Для керування об'ємним потоком у контурі котла разом із модулем бажано використовувати насоси, детальні характеристики яких описані в цій інструкції.

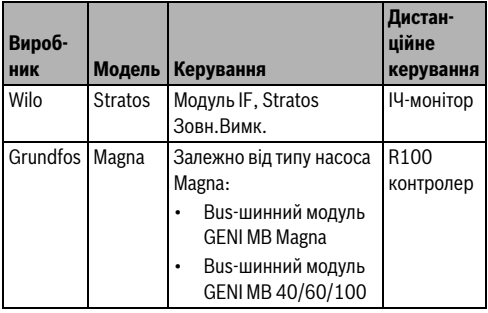

*Табл. 4 Приклади відповідних насосів*

Дані щодо необхідних комплектуючих для керування та параметризації насосів містяться в каталозі.

#### **2.5.2 Вибір насоса**

Параметри циркуляційного насоса опалювального котла мають безпосередній вплив на можливість заощадження завдяки функціональному модулю. При завищеній продуктивності насоса мінімальний можливий об'ємний потік може бути завеликим для потужності котла. Тому важливо вибирати насос такої продуктивності, що є необхідною, але не більшою, аніж потрібно. Нижче наведено 2 приклади об'ємного потоку в котловому контурі, необхідного для здійснення вибору насоса в залежності від потужності теплогенераторів. Крім потужності теплогенератора на об'ємний потік також впливає різниця температур (різниця температур між прямим і зворотним потоком у котлі) між лінією подачі та зворотною лінією. Для розподілення однакової потужності за низької різниці температур між прямим і зворотним потоком у котлі необхідно використовувати більше води.

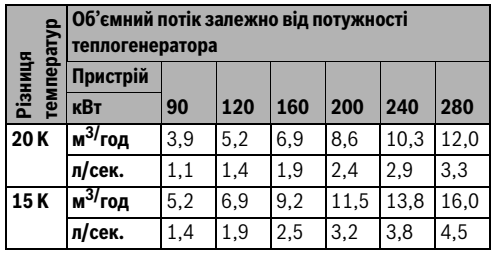

Табл. 5 Допомога шодо вибору насоса GB312 *Табл. 5 Допомога щодо вибору насоса GB312*

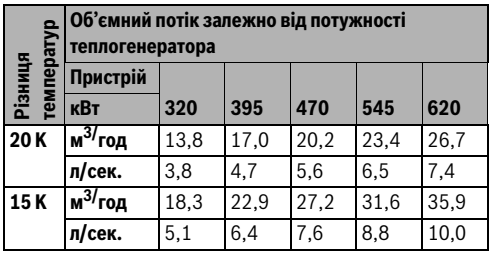

*Табл. 6 Допомога щодо вибору насоса GB402* 

# **3 Монтаж**

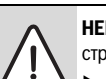

**HEБEЗЛEKA:** Ураження електричним струмом!

- ▶ Перед установкою цього приладу: від'єднайте теплогенератор і всі інші елементи Bus-шини від мережі на всіх полюсах.
- Перед введенням в експлуатацію: установіть захисне покриття ( $\rightarrow$  мал[. 9](#page-25-0), стор[. 26](#page-25-0) або мал[. 17,](#page-27-0) стор. [28\)](#page-27-0).

#### **3.1 Установка на теплогенераторі**

Місце установки може відрізнятися залежно від теплогенератора. Залежно від типу теплогенератора на ньому можна встановлювати до двох модулів. Якщо установка модулів на теплогенераторі неможлива, їх можна закріпити на стіні.

- ▶ Дотримуйтеся вказівок у документації теплогенератора.
- Зніміть кришку теплогенератора.
- ▶ Установіть модуль:
	- приклад монтажу на **настінному теплогенераторі**:  $\rightarrow$  мал[. 4](#page-23-1) і [5](#page-23-2) на стор[. 24](#page-23-1)
	- приклад монтажу на **підлоговому теплогенераторі**:  $\rightarrow$  мал. [6](#page-24-0) до [9](#page-25-0) від стор. [25](#page-24-0)

# **Buderus**

- З'єднайте електричні контакти, як це показано в інструкції.
- ▶ Установіть кришку теплогенератора.

## **3.2 Монтаж на стіні**

 $\rightarrow$  мал. [10](#page-25-1), [13](#page-26-0) [і 17](#page-27-0) від стор[. 26](#page-25-1)

# **3.3 Установка датчика температури (лише під час регулювання через різницю температур)**

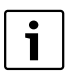

Функціонування модуля здебільшого залежить від правильного монтажу датчика температури, що постачається в комплекті.

- ▶ Датчик температури встановлюється в ½ " заглибну гільзу на гідравлічній стрілці з боку опалювального контуру.
- ▶ Якщо на гідравлічній стрілці з боку опалювального контуру немає жодної ½ " заглибної гільзи, датчик температури встановлюється на трубі подаючої лінії опалювального контура позаду гідравлічної стрілки (→ мал. [11](#page-25-2) [і 12](#page-26-1) від стор[. 26](#page-25-2)).

### <span id="page-16-0"></span>**3.4 Електричне під'єднання**

струмом!

**HEБEЗЛEKA:** Ураження електричним Необхідно усувати небезпеку переходу

напруги між напругою в мережі й низькою напругою через випадкове від'єднання жил на з'єднувальній клемі та уникати прямого контакту з погано ізольованими кабелями.

▶ Жили кожного під'єднаного кабелю потрібно закріплювати з обох сторін. Це можна виконати, знявши ізоляцію із проводки або завдяки встановленню з'єднувача кабелю біля з'єднувальних клем ( $\rightarrow$  мал[. 15,](#page-27-1) стор. [28\)](#page-27-1).

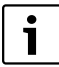

#### **Не підключати насос (PHS) до модуля, якщо напруга не вимкнена**. Насос

необхідно підключати безпосередньо до мережі та можна вимикати за допомогою мережевого вимикача, що встановлено на всіх полюсах (згідно з EN60335-1). Якщо наявний вимикач, переконайтеся, щоб він був вбудований в опалювальну установку.

Враховуючи чинні приписи для підключення використовуйте електрокабель типу H05 VV...

- ▶ Для підключення елементів Bus-шини з різними поперечними перетинами дроту потрібно використовувати розподільну коробку.
- Кабель потрібно проводити через вже вмонтоване кабельне уведення та закріплювати за допомогою фіксаторів, що постачаються в комплекті ( $\rightarrow$  мал. [17](#page-27-0), стор. [28](#page-27-0)).

#### **3.4.1 Підключення Bus-шинного з'єднання та датчика температури (низька напруга)**

▶ З'єднайте елемент Bus-шини [B] через розподільну коробку [A] за схемою зірки ( $\rightarrow$  мал[. 14,](#page-26-2) стор. [27\)](#page-26-2) або через елемент Bus-шини за допомогою двох Busшинних з'єднань в одному ряду. На пристрої керування RC300 та, за потреби, на додаткових модулях EMS plus (наприклад, MM100) з'єднувальні клеми для Busшинної системи позначено маркуванням BUS.

Якщо максимальна загальна довжина з'єднань BUS-шини між усіма елементами BUS-шини перевищена або, якщо система шини має кільцеву структуру, введення BUS-установки в експлуатацію неможливе.

Максимальна загальна довжина з'єднань Bus-шини:

- 100 м із діаметром дроту 0.50 мм $^2$
- 300 м із діаметром дроту  $1.50$  мм $^2$
- ▶ Для уникнення індуктивних впливів: всі кабелі низької напруги прокладати окремо від кабелів високої наруги (мінімальна відстань 100 мм).
- ▶ У разі індуктивних зовнішніх впливів (наприклад, від фотоелектричних установок) потрібно провести екранований кабель (наприклад, LiYCY) та заземлити екран з одного боку. Екран потрібно підключати не до з'єднувальної клеми захисного проводу в модулі, а до контуру заземлення будинку, наприклад, до клем заземлення або водопровідних труб.

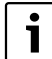

Не підключати датчик температури T0 до модуля PM10. У разі здійснення регулювання через різницю температур, температура лінії контуру опалення не впливає на модуль PM10 через Bus-шинну систему. Спершу потрібно встановити датчик температури FK.

У разі подовження кабелю датчика використовуйте такі діаметри:

- До 20 м із діаметром дроту від 0,75 мм<sup>2</sup> до 1,50 мм<sup>2</sup>
- Від 20 м до 100 м із діаметром дроту 1,50 мм<sup>2</sup>
- **3.4.2 Підключення електроживлення, насоса та змішувача (напруга в мережі)**
- ▶ Використовуйте електрокабель одного ґатунку.
- Зважайте на правильне підключення фаз мережевого живлення.

Забороняється підключення до мережі через штепсельну вилку із захисним контактом.

▶ Підключайте до виходів лише елементи Bus-шини, що відповідають цій інструкції. Не підключайте до виходів додаткові пристрої, які контролюють інші деталі установки.

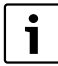

**4**

Максимальна споживча потужність підключених монтажних компонентів і модулів не повинна перевищувати максимальну вихідну потужність, указану в технічних даних модуля.

- ▶ Здійсніть подачу мережевого живлення насоса.
- ▶ Якщо мережеве живлення не подається через електроніку теплогенератора, для запобігання збою подачі живлення потрібно на всіх полюсах встановити стабілізатор, що відповідає стандартам (згідно EN 60335-1).

#### **3.4.3 Схема підключення різних установок**

Гідравліка зображена лише схематично й під час гідравлічного підключення не є обов'язковою для дотримання.

- ▶ Виконуйте заходи безпеки відповідно до чинних норм і місцевих приписів.
- ▶ Додаткову інформацію про інші можливості можна знайти у проектній або тендерній документації.

На мал. [18,](#page-28-0) стор. [29](#page-28-0) зображено приклад використання модуля в системі з двома опалювальними контурами, гідравлічною стрілкою, та насосом в котловому контурі.

#### **Пояснення до мал[. 18:](#page-28-0)**

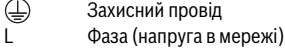

N Нульовий провід

#### **Позначення з'єднувальних клем:**

230 V AC Підключення до напруги в мережі AS Підключення до низької напруги з нульовим потенціалом для увімкнення/вимкнення насоса (БННН) EMS Підключення Bus-шини EMS plus FK Підключення датчика температури до гідравлічної стрілки) U Підключення 0 – 10 В для можливості керування насосом (БННН)

#### **Складові установки:**

- 230 V AC Напруга в мережі
- BUS Bus-шинна система EMS plus
- CON Елемент керування RC300
- FK Датчик температури встановлено за гідравлічною стрілкою для PM10; підключення до з'єднувальної клеми FK
- HS Теплогенератор (**H**eat **S**ource)
- Модуль MM50 або MM100
- PC... Насос опалювального контуру в опалювальному контурі 1 і 2 (**P**ump **C**ircuit)
- PM10 Модуль PM10
- PHS Насос у контурі котла (**P**ump **H**eat **S**ource circuit); напругу в мережі не підключати через модуль.
- T0 Датчик температури на гідравлічній стрілці (**T**emperature sensor, встановлюється додатково, підключення до MM50/MM100)
- TC... Датчик температури опалювального контуру 1 і 2 (**T**emperature sensor **C**ircuit ..., підключення до MM50/MM100)
- VC... Змішувач опалювального контуру 1 і 2 (**V**alve **C**ircuit ..., підключення до MM50/MM100)

# <span id="page-17-0"></span>**4 Введення в експлуатацію**

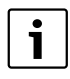

Правильно виконати усі електричні підключення та лише тоді проводити введення до експлуатації!

- ▶ Дотримуйтеся інструкції з установки всіх монтажних компонентів і модулів.
- Вмикайте електроживлення лише після встановлення всіх модулів.

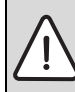

**УВАГА:** Підключені насоси можуть працювати відразу після ввімкнення, доки регулювання не розпізнає модуль.

▶ Перед увімкенням, установку потрібно заповнити, щоб насоси не працювали без рідини.

# **Введення в експлуатацію установки та модуля**

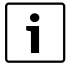

Режими роботи насоса, а саме «сталий тиск», «Δp-c», «пропорціональний тиск,» «Δp-v» або «не залежить від температури», « $\Delta t$ » не доступні ( $\rightarrow$  технічна документація виробника насосів).

- 1. Установіть насос у режимі роботи «стала характеристика» (наприклад, Grundfos) або «регулюючий режим роботи» (наприклад, Wilo).
- 2. Увімкніть електроживлення (230 В змінного струму) усієї установки.

Якщо індикація робочого режиму тривалий час світиться зеленим кольором:

- 3. Експлуатуйте пристрій керування відповідно до інструкції з установки та здійснюйте налаштування належним чином.
- 4. Відрегулюйте модуль ( $\rightarrow$  огляд меню та настройок опалення).

### **4.1 Огляд меню**

Конфігурацію та настройки модуля здійснюйте через підключений пристрій керування (RC300).

Відкриття сервісного меню

▶ Натискайте кнопку Меню, доки не відобразиться сервісне меню.

Закриття сервісного меню

▶ Якщо не відкрито жодного підменю, натисніть кнопку Назад.

**-або-**

▶ Натисніть і утримуйте кнопку Назад, доки на дисплеї не відобразяться стандартні показники.

Переміщення по пунктах меню

- $\triangleright$  Поверніть ручку вибору  $\widehat{\bigcirc}$ , щоб виділити меню або пункт меню.
- ► Натисніть ручку вибору  $\frac{m}{\alpha k}$ , щоб відобразити меню.
- Натисніть кнопку Назад  $\blacktriangleright$ , щоб перейти до підменю.

#### **4.1.1 Меню Настройки опалення**

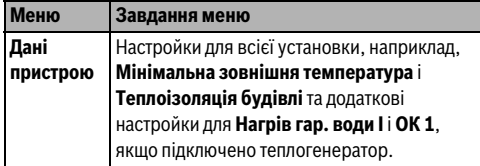

 $Tafn 7$ *Табл. 7 Огляд меню Настройки опалення*

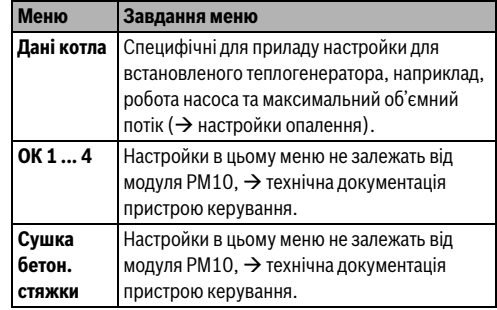

 $Tafn 7$ Огляд меню Настройки опалення *Табл. 7 Огляд меню Настройки опалення*

#### **4.1.2 Меню Діагностування Перевірка роботи**

Якщо встановлено один модуль PM10, в меню **Перевірка роботи** з'являються підменю **Kотел/Пальник**, які розширюють можливості перевірки роботи модуля.

За допомогою цього меню можна перевіряти роботу насосів, змішувача і клапанів. Це потрібно, тому що для них задані різні значення. Правильність роботи змішувача, насоса або вентиля можна перевірити на основі відповідних елементів.

Насоси, наприклад, насос у контурі котла (**Насос PM10**): діапазон встановленого значення: **Вимк** або **Увімк.**

- **Вимк**:насос не працює, він вимкнений.
- **Увімк.**: насос увімкнений, він працює з максимальним числом обертів.

#### **Знач. на моніторі**

Якщо встановлено один модуль PM10, в меню **Знач. на моніторі** з'являються підменю **Kотел/Пальник**, в яких відображається інформація про модуль.

#### **4.1.3 Меню Інфо**

Якщо встановлено один модуль PM10, в меню **Інфо** з'являються підменю **Сист. інформація**, в яких відображається інформація про модуль.

У цьому меню міститься така сама інформація, що і в меню Значення на моніторі. Проте меню Інформація також передбачене для користувача.

Додаткову інформацію  $\rightarrow$  див. в інструкції з експлуатації пристрою керування.

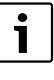

Для установок із кількома котлами та під час керування вищого рівня з Logamatic 4000:

▶ для уникнення неполадок між пристроями керування різних типів регулювання пристрій керування RC300 після налаштування слід знову демонтувати.

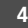

# **4.2 Настройки опалення (пристрій керування RC300)**

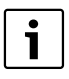

Головні настройки виділені в колонці Діапазон встановленого значення. Для застосування функції PM10 необхідна гідравлічна стрілка ( $\rightarrow$  дані про виріб).

#### **4.2.1 Дані котла**

| Пункт меню                                     | Діапазон встановленого<br>значення | Опис                                                                                                    |  |  |  |
|------------------------------------------------|------------------------------------|----------------------------------------------------------------------------------------------------|--|--|--|
| Тип насоса                                     | Керуван. за потужн.                | Настройка насоса, що регулюється теплогенератором.                                                                       |  |  |  |
|                                                | Дельта-Р-керув. 14                 | Під час використання РМ10 не здійснювати жодних настройок.                                                               |  |  |  |
| Час вибігу насоса                              | 24 год.                            | Для відведення тепла з теплогенератора, слід вимикати насос через                                                        |  |  |  |
|                                                | $1560$ XB.                         | деякий час після вимкнення пальника.                                                                                     |  |  |  |
| Модуляція насоса РМ10                          | Увімк.                             | Модуль РМ10 увімкнений.                                                                                                  |  |  |  |
|                                                | Вимк.                              | Модуль РМ10 вимкнений.                                                                                                   |  |  |  |
| Тип регулюв. РМ10                              | Потуж. пальника                    | Модуль контролює об'ємний потік у контурі котла залежно від<br>потужності пальника.                                      |  |  |  |
|                                                | $0$ <b>2.5</b> 20 K                | Модуль контролює об'ємний потік у контурі котла залежно від різниці<br>температур (> настройка різниці температур).      |  |  |  |
| Мін значення напруги<br><b>PM10</b>            | 0510B                              | Напруга для мінімального об'ємного потоку (→ настройка<br>мінімального об'ємного потоку в контурі котла).                |  |  |  |
| $0$ 10 B<br>Макс значення напр.<br><b>PM10</b> |                                    | Напруга для максимального об'ємного потоку ( $\rightarrow$ настройка<br>максимального об'ємного потоку в контурі котла). |  |  |  |

Табл. 8 *Табл. 8 Настройки в меню Дані котла*

### **Настройка різниці температур**

За допомогою зміни різниці температур встановлюється підвищення температури опалювального котла відповідно до температури в стрілці. Це вікно з'являється тільки під час режиму роботи **Різниця температур** (0,5 K ... 20 K).

- Низькі значення дозволяється встановлювати лише за умови, якщо температура котла та температура лінії подачі (датчик температури на PM10) виміряна правильно.
- Вищі значення дозволяється встановлювати за умови вищої температури котла з більшою втратою тепла під час охолодження.

Завдяки 3-ходовому клапану в контурі котла можна також регулювати нагрів гарячої води через різницю температур. У цьому випадку лише під час споживання води циркуляційний насос котла працює на 100 %. Інакше регулювання насоса в контурі котла через різницю температур можливе, лише якщо в контурі котла не буде додаткових конструктивних вузлів або монтажних компонентів. Якщо цього не виконано, слід встановити режим роботи **Потуж. пальника**.

Датчик температури на модулі PM10 необхідний лише під час регулювання через різницю температур. Якщо до з'єднувальної клеми FK функціонального модуля не підключено жодного датчика температури, доступний лише режим роботи **Потуж. пальника**.

### **Настройка мінімального об'ємного потоку в контурі котла**

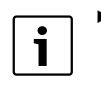

- ▶ Для роботи насосів Grundfos слід встановлювати мінімальну напругу = 0 В (= основне навантаження насоса Grundfos).
- ▶ Для роботи насоса Wilo слід встановлювати мінімальну напругу = 3 В (насос має бути вимкненим).

За допомогою параметра **Мін значення напруги PM10** об'ємний потік пристосовується до мінімальної потужності пальника. Мінімальний об'ємний потік встановлюється відповідно до мінімальної потужності опалювального котла та до очікуваної (орієнтовної) різниці температур між прямою та зворотною лінією котла. Ця різниця температур

не може бути значною, оскільки з міркувань безпеки за певної різниці значень потужність опалювального котла обмежується ( $\rightarrow$  Технічна документація для опалювального котла).

- ▶ Напругу для мінімального об'ємного потоку в контурі котла потрібно встановлювати лише тоді, якщо насос увімкнено і, якщо підвищення напруги відбувається відразу після збільшення об'ємного потоку.
- ▶ Настройка перевіряється за допомогою режиму Перевірка роботи.

#### **Настройка максимального об'ємного потоку в контурі котла**

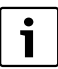

- ▶ Для роботи насосів Grundfos слід встановлювати максимальну напругу на 10 В.
- ▶ Для роботи насоса Wilo слід встановлювати максимальну напругу, яка визначена в установці, наприклад, на 7 В.

За допомогою параметра **Макс значення напр. PM10** об'ємний потік пристосовується до максимальної потужності пальника. Максимальний об'ємний потік встановлюється відповідно до номінальної потужності опалювального котла та до очікуваної (орієнтовної) різниці температур між прямою та зворотною лінією подачі котла. Дані про необхідний об'ємний потік насоса можна прочитати безпосередньо на насосі (наприклад, Grundfos Magna 3) або на обладнанні для технічного обслуговування (наприклад, Smartphone-App, Wilo: ІЧ-монітор або Grundfos: R100).

# <span id="page-20-0"></span>**5 Усунення несправностей**

Використовуйте тільки оригінальні запасні частини. Компанія не несе відповідальності за пошкодження, що виникли внаслідок використання запчастин цього виробу, поставлених іншими виробниками.

# **5.1 Індикаторне табло на модулі**

Індикаторне табло відображає режим роботи модуля.

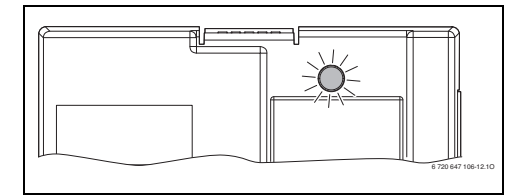

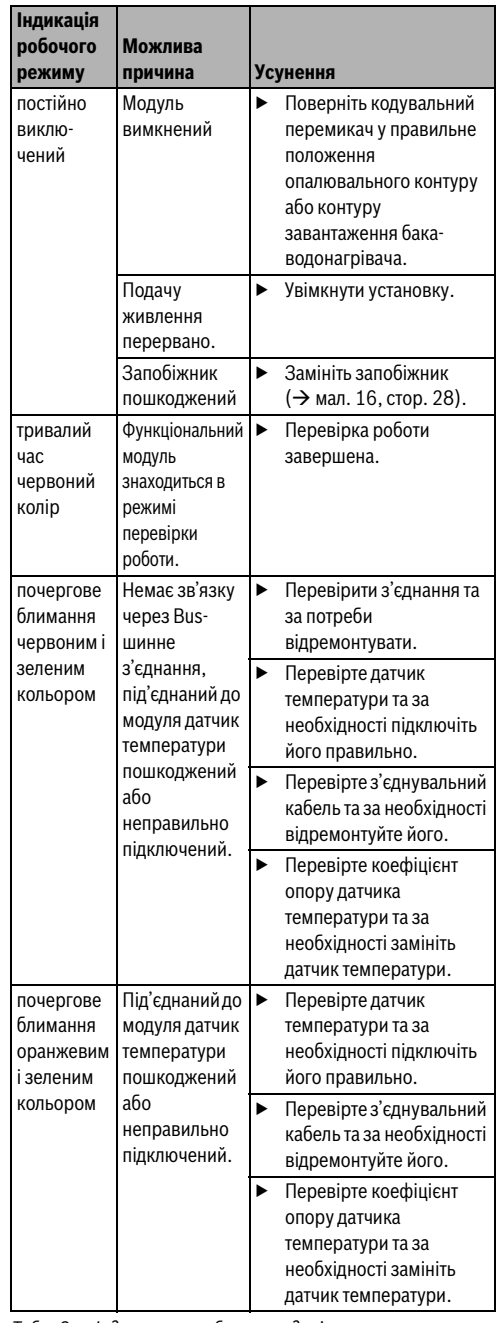

Табл. 9 *Табл. 9 Індикаторне табло на модулі*

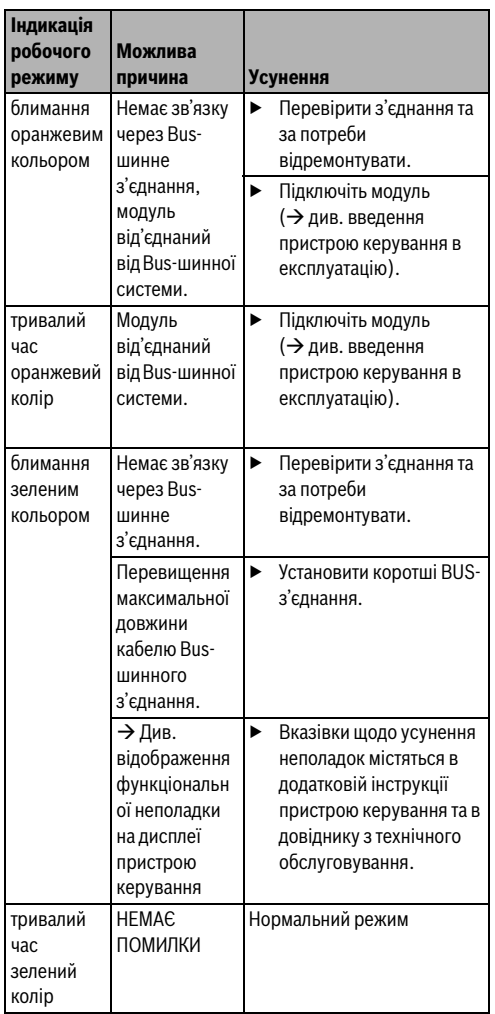

Табл. 9 *Табл. 9 Індикаторне табло на модулі*

### **5.2 Аварійний режим**

#### **Зникнення сигналу Ввімк./Вимк.**

Якщо немає сигналу увімк./вимк. (сигнал на з'єднувальній клемі AS), вимкніть насос. Насос можна знову вмикати лише тоді, коли відповідні настройки насоса (наприклад, вихід AS заблоковано) буде встановлено вручну.

#### **Пошкодження Bus-шинного зв'язку**

Якщо немає Bus-шинного зв'язку, на вихід U подається напруга, що відповідає максимально встановленому значенню напруги. Пристрій керування відображає функціональну неполадку.

#### **Пошкодження датчика температури**

Якщо датчик на гідравлічній стрілці пошкоджений і керування по різниці температур неможливе, відбувається автоматичне перемикання на керування **Потуж. пальника** (керування потужністю). Пристрій керування відображає функціональну неполадку.

# <span id="page-21-0"></span>**6 Захист навколишнього середовища/ утилізація**

Захист довкілля є грунтовним принципом підприємницької діяльності компаній «Robert Bosch Gruppe».

Якість виробів, господарність та захист довкілля належать до наших головних цілей. Ми суворо дотримуємось вимог відповідного законодавства та приписів щодо захисту довкілля.

Для цього з урахуванням господарських інтересів ми використовуємо найкращі технології та матеріали.

#### **Упаковка**

Наша упаковка виробляється з урахуванням регіональних вимог до систем утилізації та забезпечує можливість оптимальної вторинної переробки. Усі матеріали упаковки не завдають шкоди довкіллю та придатні для повторного використання.

#### **Старе електронне та електричне обладнання**

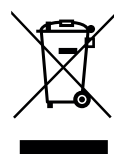

Непридатне до використання електронне та електричне обладнання слід утилізувати окремо та з використанням екологічних систем утилізації (Європейська Директива з утилізації електричного та електронного обладнання).

Для утилізації старих електричних приладів використовуйте місцеві системи повернення та утилізації відпрацьованих матеріалів.

**6**

# **Приложение / Обладнання**

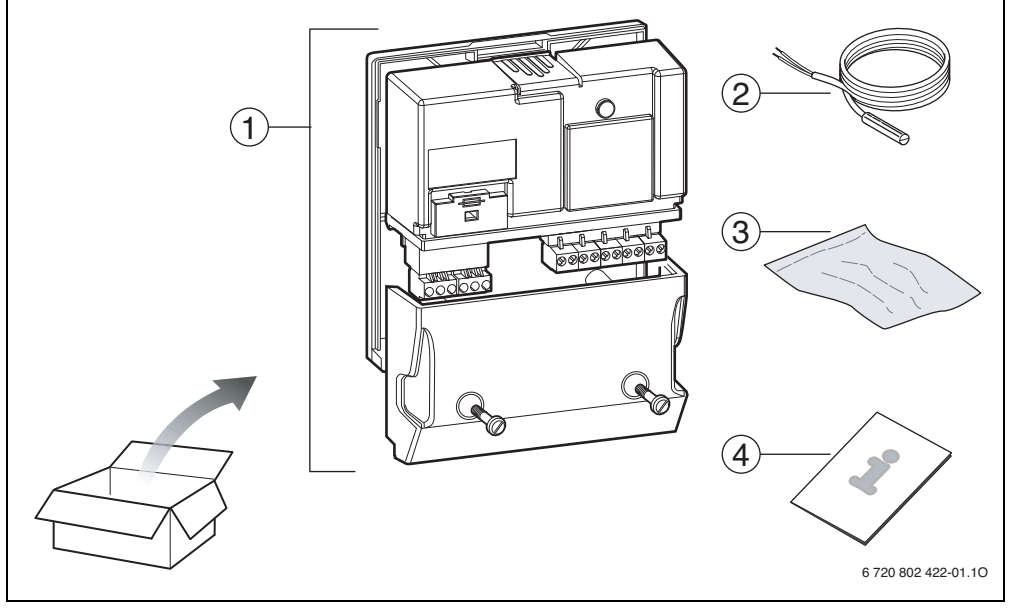

<span id="page-22-0"></span>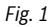

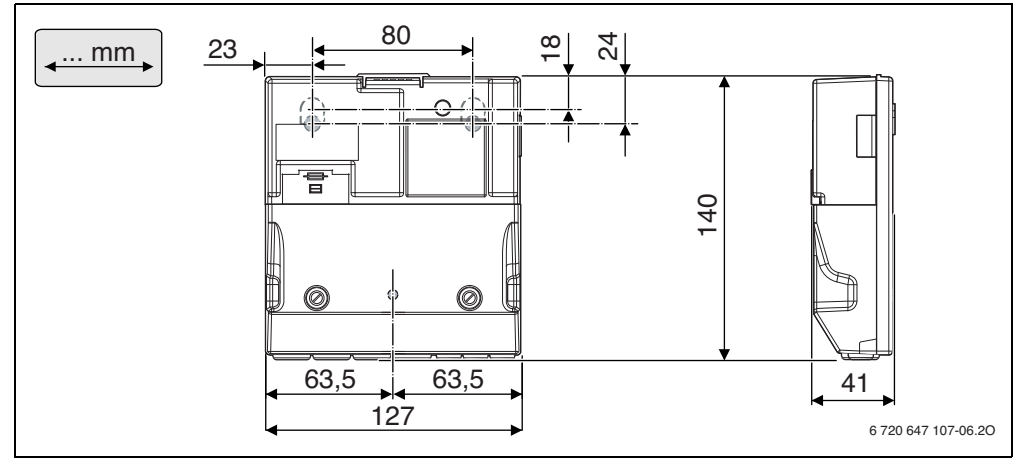

<span id="page-22-1"></span>*Fig. 2*

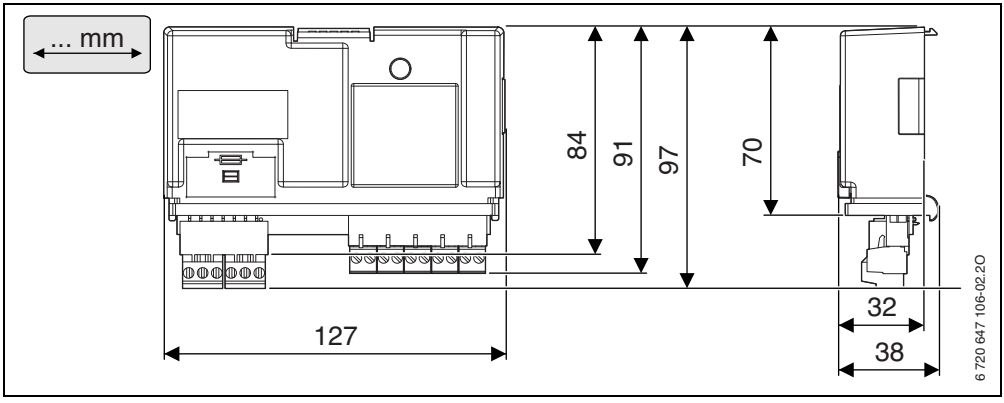

# <span id="page-23-0"></span>*Fig. 3*

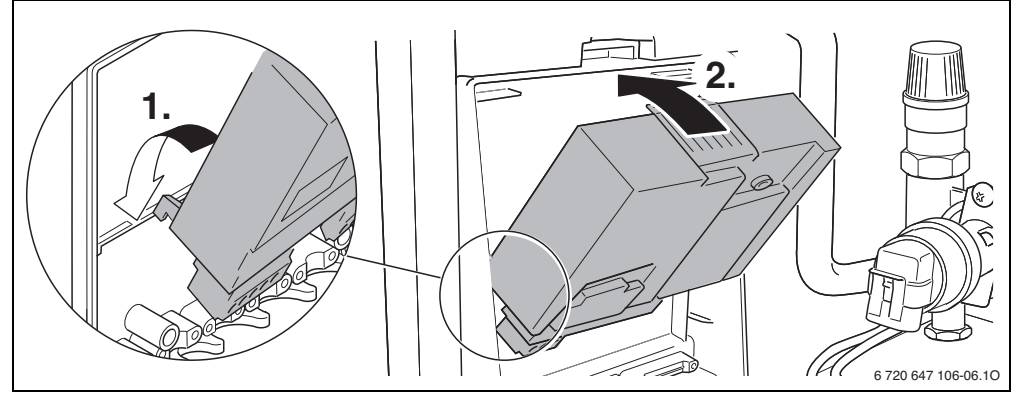

<span id="page-23-1"></span>*Fig. 4*

<span id="page-23-2"></span>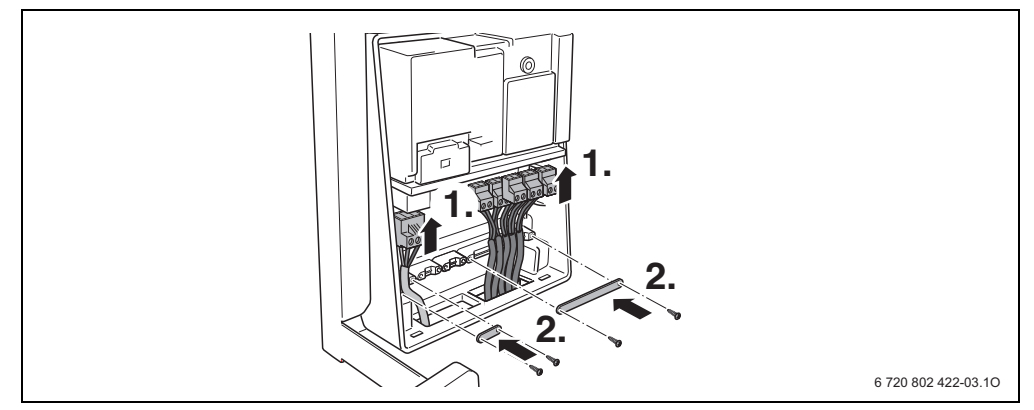

*Fig. 5*

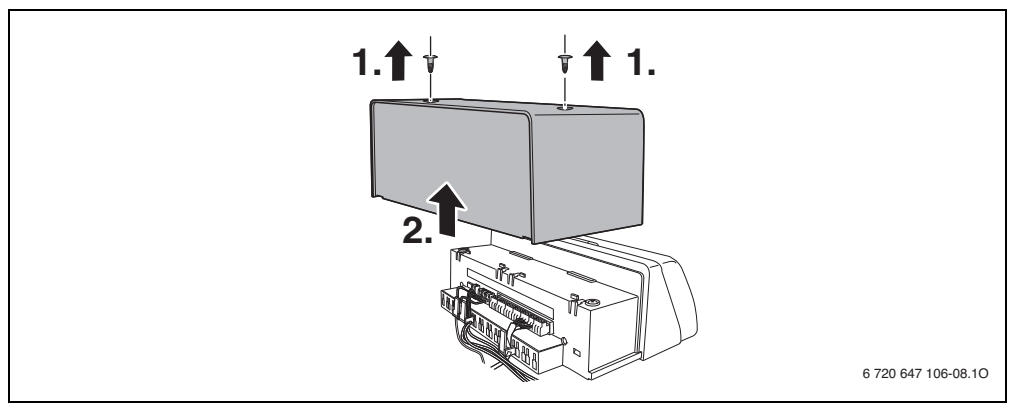

<span id="page-24-0"></span>*Fig. 6*

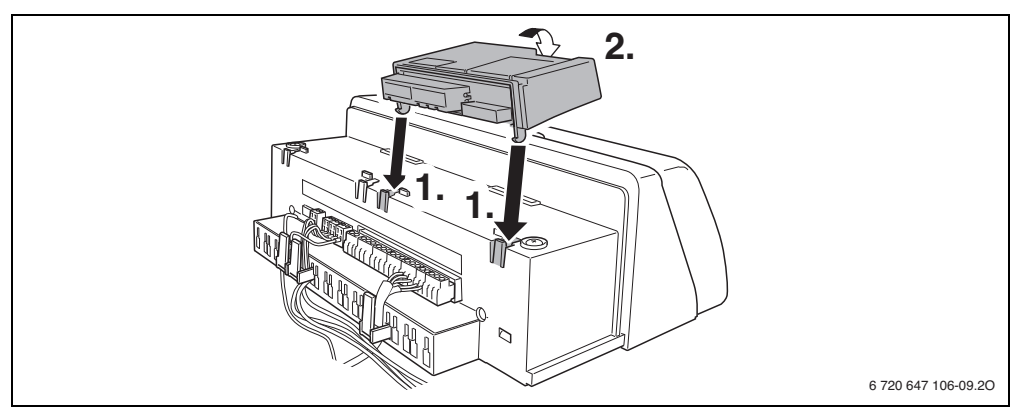

*Fig. 7*

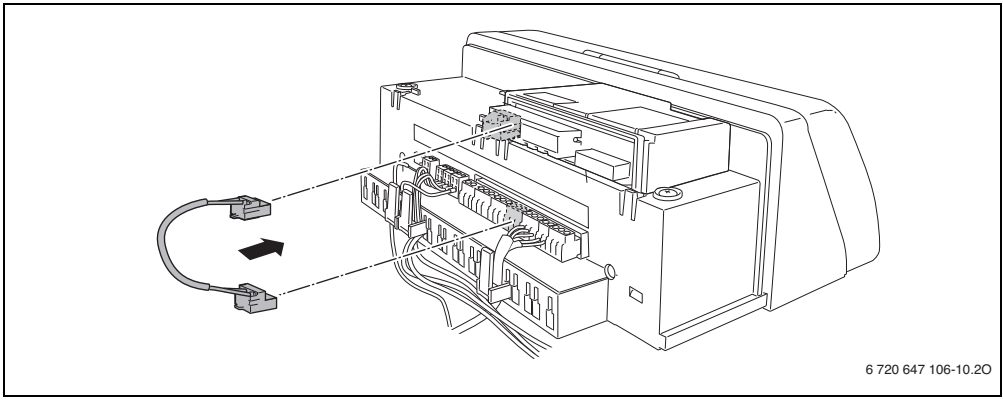

*Fig. 8*

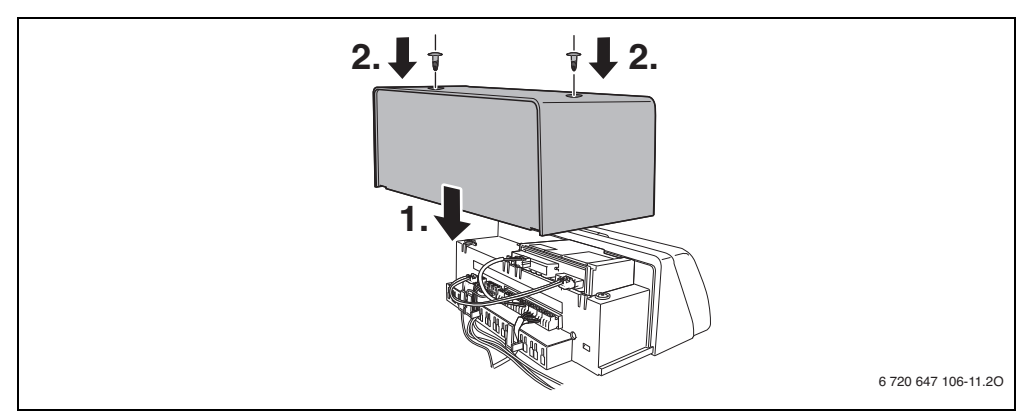

<span id="page-25-0"></span>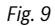

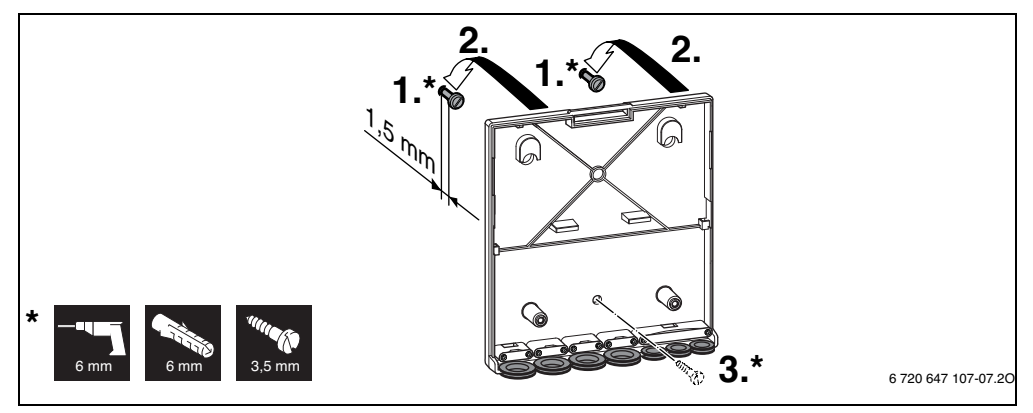

<span id="page-25-1"></span>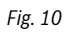

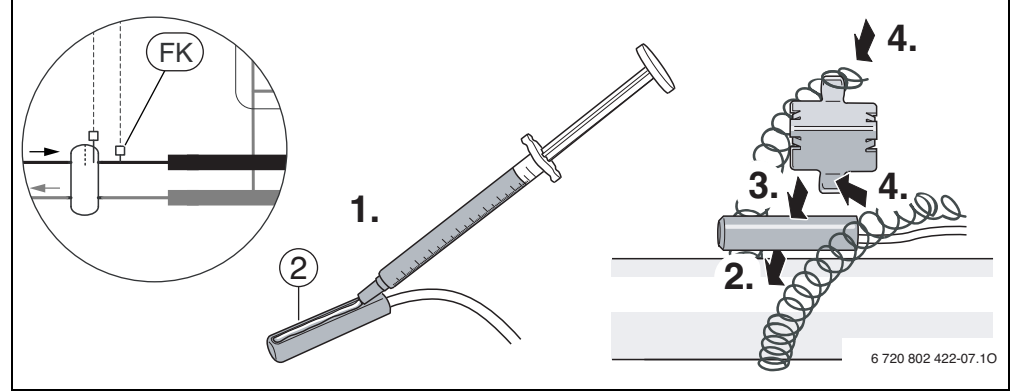

<span id="page-25-2"></span> $Fig. 11 \quad \bullet \quad FK \rightarrow$  [29](#page-28-0)

# **Buderus**

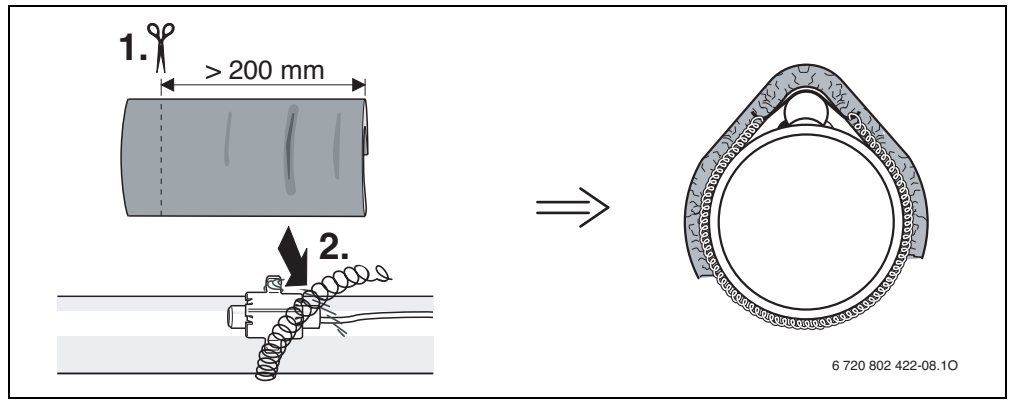

<span id="page-26-1"></span>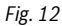

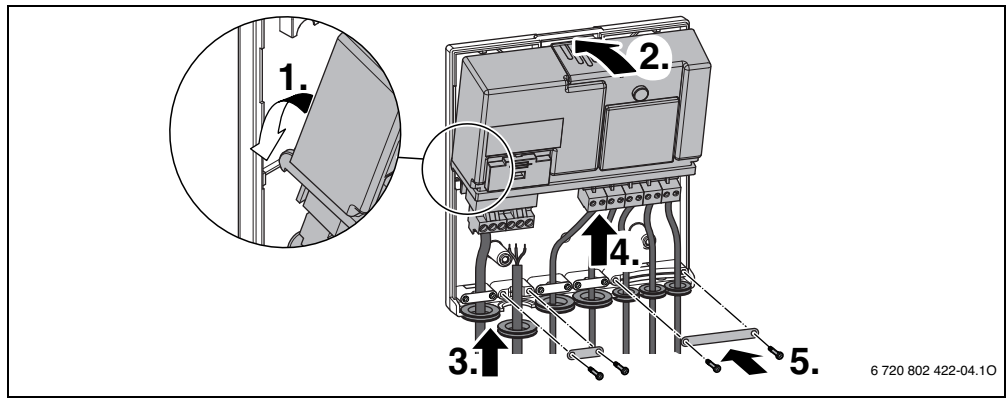

<span id="page-26-0"></span>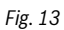

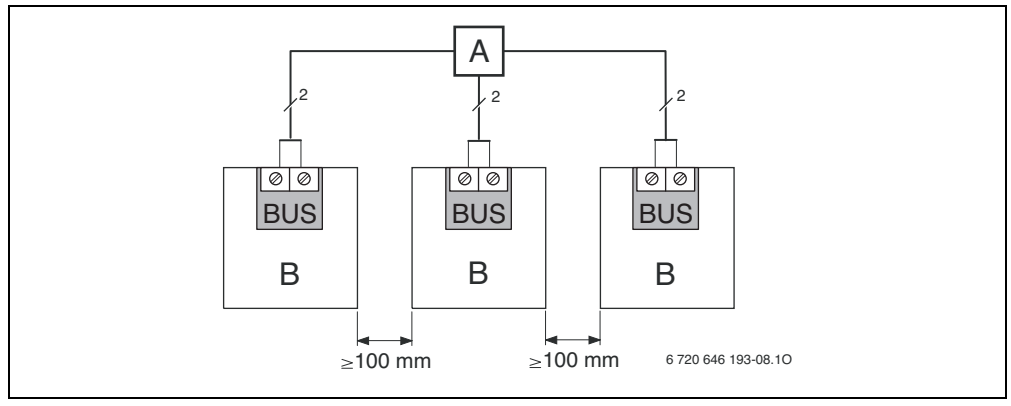

<span id="page-26-2"></span>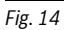

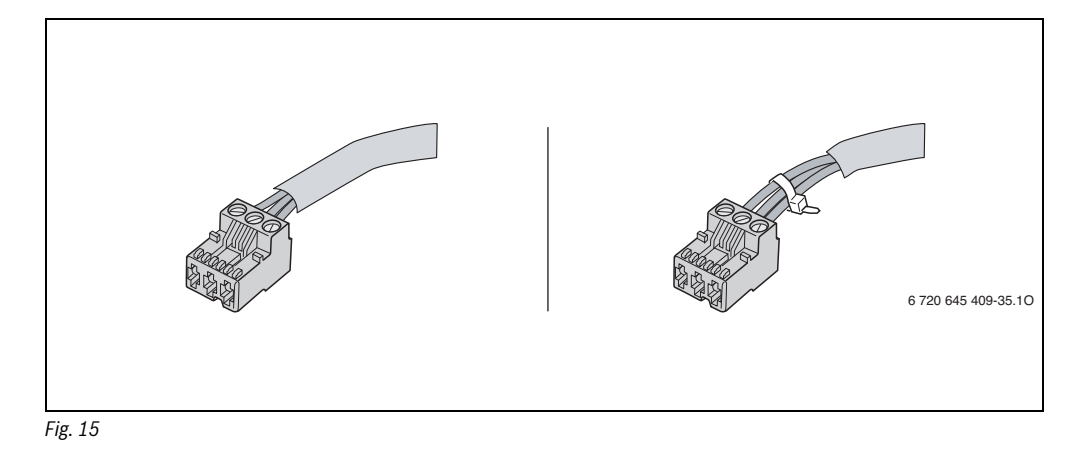

<span id="page-27-1"></span>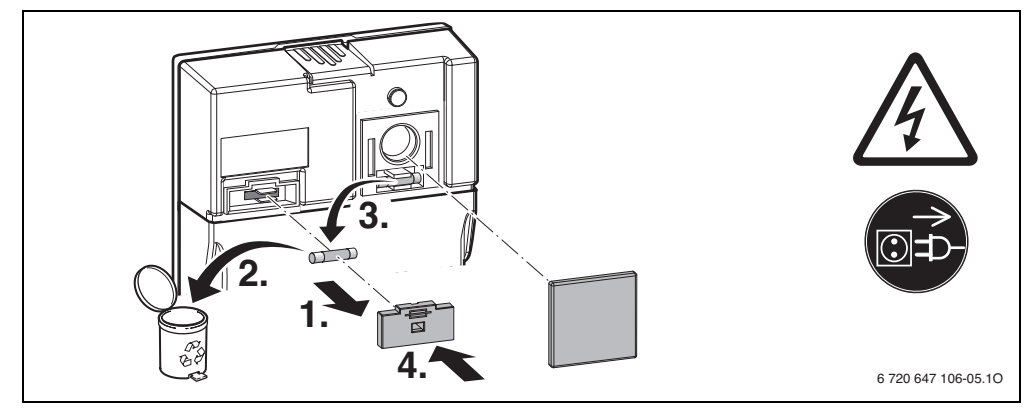

<span id="page-27-2"></span>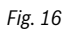

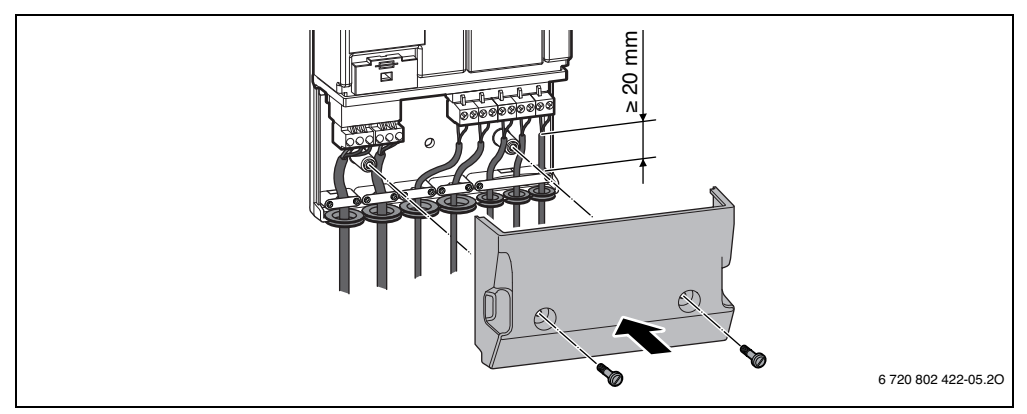

<span id="page-27-0"></span>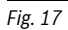

<span id="page-28-0"></span>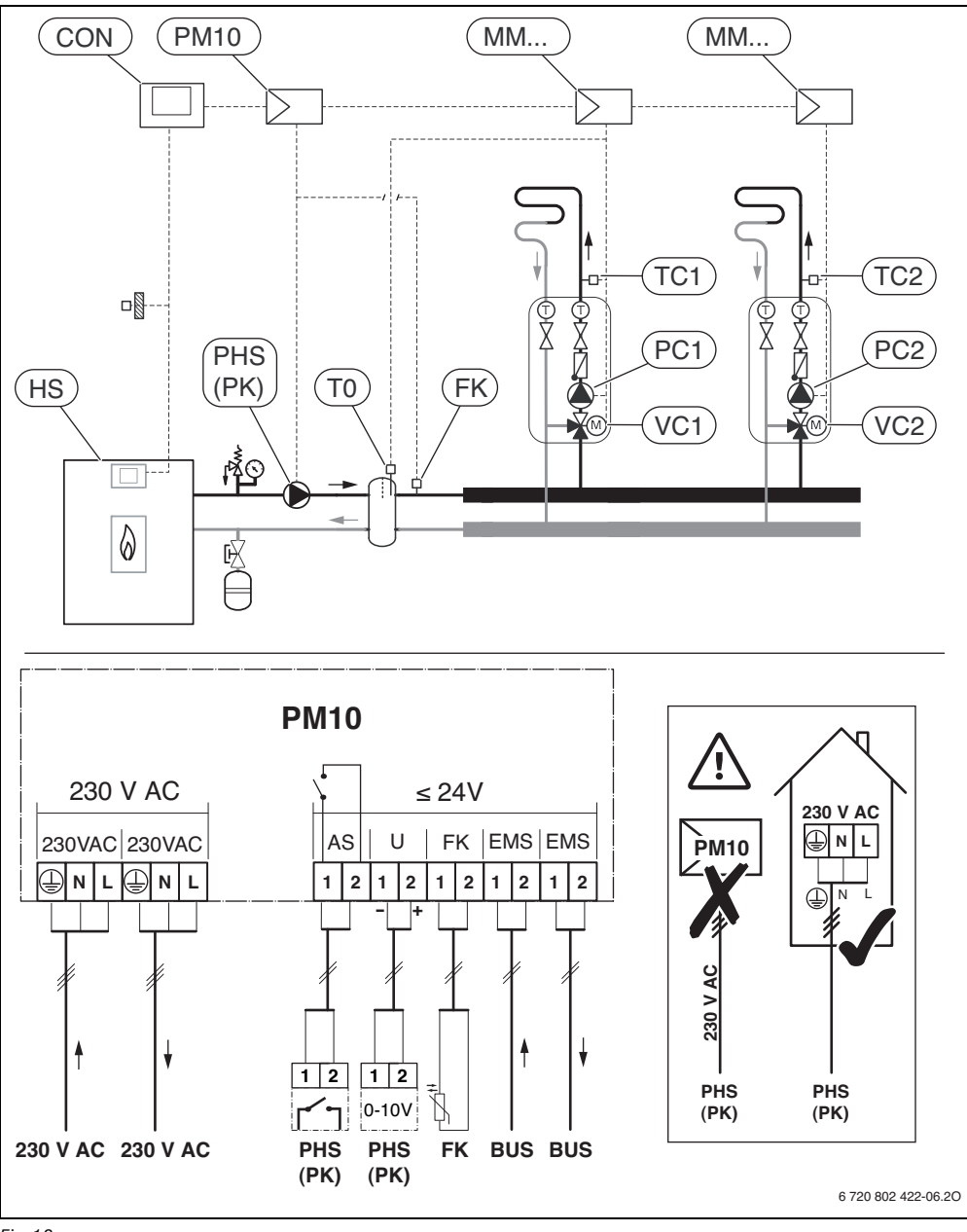

**Офіційний партнер Будерус Україна з продажу, монтажу, сервісу ТЄТАН Інженерні Системи**

вул. Здолбунівська 7-А, м. Київ, Україна тел./факс: +380 (44) 362 33 00 email: info@tetan.ua

**tetan.ua**

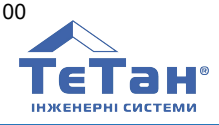

Bosch Thermotechnik GmbH Sophienstrasse 30-32 D-35576 Wetzlar

www.buderus.com

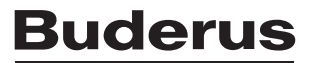